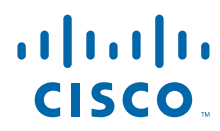

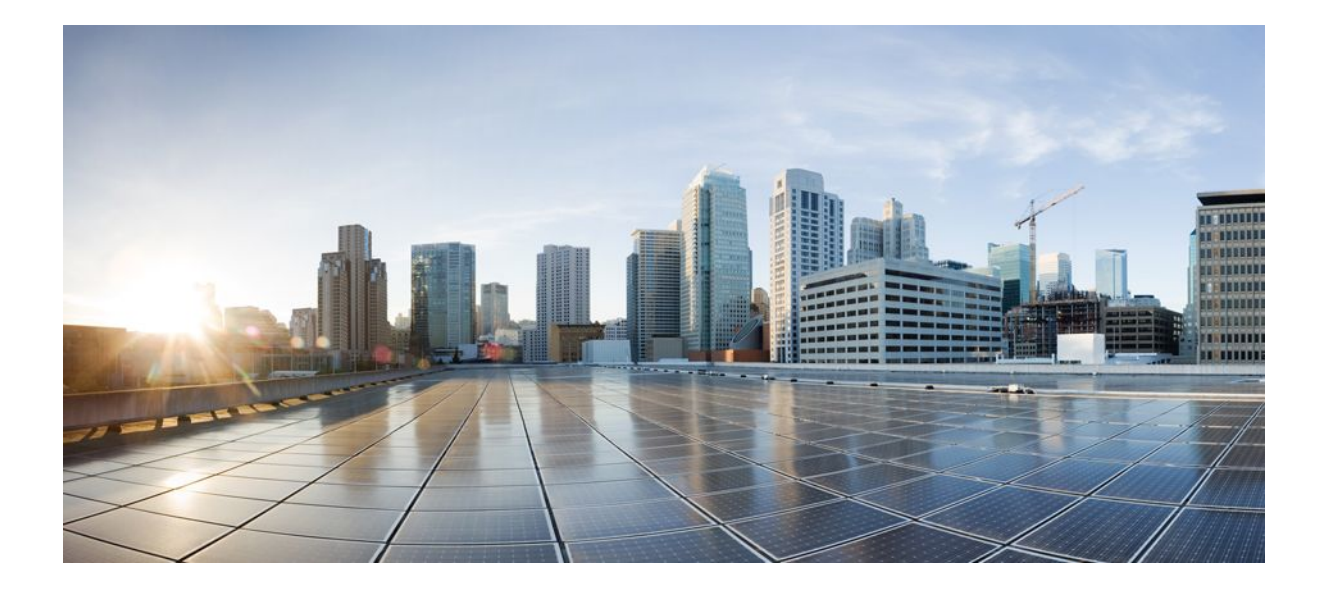

**Cisco Unified Border Element (Enterprise) SIP Support Configuration Guide, Cisco IOS XE Release 2**

### **Americas Headquarters**

Cisco Systems, Inc. 170 West Tasman Drive San Jose, CA 95134-1706 USA http://www.cisco.com Tel: 408 526-4000 800 553-NETS (6387) Fax: 408 527-0883

THE SPECIFICATIONS AND INFORMATION REGARDING THE PRODUCTS IN THIS MANUAL ARE SUBJECT TO CHANGE WITHOUT NOTICE. ALL STATEMENTS, INFORMATION, AND RECOMMENDATIONS IN THIS MANUAL ARE BELIEVED TO BE ACCURATE BUT ARE PRESENTED WITHOUT WARRANTY OF ANY KIND, EXPRESS OR IMPLIED. USERS MUST TAKE FULL RESPONSIBILITY FOR THEIR APPLICATION OF ANY PRODUCTS.

THE SOFTWARE LICENSE AND LIMITED WARRANTY FOR THE ACCOMPANYING PRODUCT ARE SET FORTH IN THE INFORMATION PACKET THAT SHIPPED WITH THE PRODUCT AND ARE INCORPORATED HEREIN BY THIS REFERENCE. IF YOU ARE UNABLE TO LOCATE THE SOFTWARE LICENSE OR LIMITED WARRANTY, CONTACT YOUR CISCO REPRESENTATIVE FOR A COPY.

The Cisco implementation of TCP header compression is an adaptation of a program developed by the University of California, Berkeley (UCB) as part of UCB's public domain version of the UNIX operating system. All rights reserved. Copyright © 1981, Regents of the University of California.

NOTWITHSTANDING ANY OTHER WARRANTY HEREIN, ALL DOCUMENT FILES AND SOFTWARE OF THESE SUPPLIERS ARE PROVIDED "AS IS" WITH ALL FAULTS. CISCO AND THE ABOVE-NAMED SUPPLIERS DISCLAIM ALL WARRANTIES, EXPRESSED OR IMPLIED, INCLUDING, WITHOUT LIMITATION, THOSE OF MERCHANTABILITY, FITNESS FOR A PARTICULAR PURPOSE AND NONINFRINGEMENT OR ARISING FROM A COURSE OF DEALING, USAGE, OR TRADE PRACTICE.

IN NO EVENT SHALL CISCO OR ITS SUPPLIERS BE LIABLE FOR ANY INDIRECT, SPECIAL, CONSEQUENTIAL, OR INCIDENTAL DAMAGES, INCLUDING, WITHOUT LIMITATION, LOST PROFITS OR LOSS OR DAMAGE TO DATA ARISING OUT OF THE USE OR INABILITY TO USE THIS MANUAL, EVEN IF CISCO OR ITS SUPPLIERS HAVE BEEN ADVISED OF THE POSSIBILITY OF SUCH DAMAGES.

Cisco and the Cisco logo are trademarks or registered trademarks of Cisco and/or its affiliates in the U.S. and other countries. To view a list of Cisco trademarks, go to this URL: [www.cisco.com/go/trademarks](http://www.cisco.com/go/trademarks). Third-party trademarks mentioned are the property of their respective owners. The use of the word partner does not imply a partnership relationship between Cisco and any other company. (1110R)

Any Internet Protocol (IP) addresses and phone numbers used in this document are not intended to be actual addresses and phone numbers. Any examples, command display output, network topology diagrams, and other figures included in the document are shown for illustrative purposes only. Any use of actual IP addresses or phone numbers in illustrative content is unintentional and coincidental.

© 2011 Cisco Systems, Inc. All rights reserved.

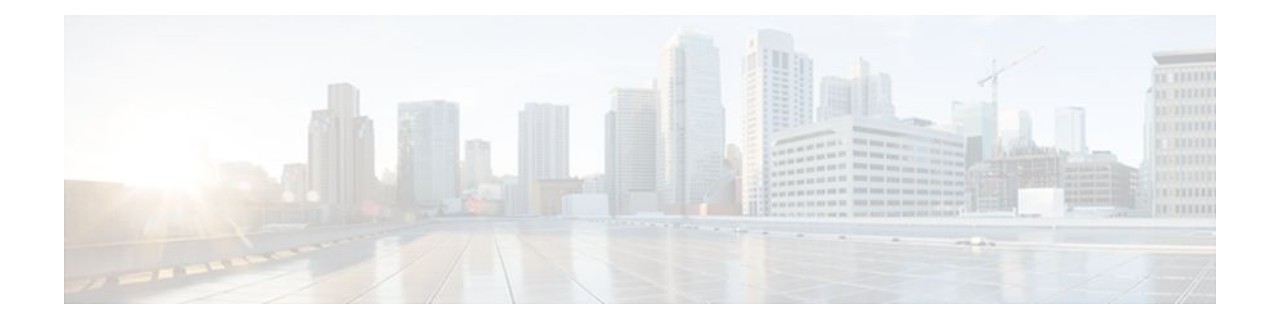

### **C O N T E N T S**

### **[Cisco Unified Border Element Enterprise SIP Support](#page-4-0) 1** [Finding Feature Information](#page-4-0) **1** [Cisco Unified Border Element Enterprise SIP Support Features](#page-4-0) **1 [Configurable Hostname in Locally Generated SIP Headers](#page-8-0) 5** [Finding Feature Information](#page-8-0) **5** [Prerequisites for Configurable Hostname in Locally Generated SIP Headers](#page-8-0) **5** [Restrictions for Configurable Hostname in Locally Generated SIP Headers](#page-9-0) **6** [How to Configure the Hostname in Locally Generated SIP Headers](#page-9-0) **6** [Configuring Hostname in Locally Generated SIP Headers at the Global Level](#page-9-0) **6** [Configuring Hostname in Locally Generated SIP Headers at the Dial-Peer-Specific Level](#page-10-0) **7** [Verifying the Hostname in Locally Generated SIP Headers](#page-12-0) **9** [Feature Information for Configurable Hostname in Locally Generated SIP Headers](#page-17-0) **14 [SIP Session Timer Support](#page-20-0) 17** [Finding Feature Information](#page-20-0) **17** [Prerequisites for SIP Session Timer Support](#page-20-0) **17** [Information About SIP Session Timer Support](#page-21-0) **18** [How to Configure SIP Session Timer Support](#page-22-0) **19** [Prerequisites](#page-22-0) **19** [Restrictions](#page-23-0) **20** [Configuring SIP Session Timer Support](#page-23-0) **20** [Troubleshooting Tips](#page-24-0) **21** [Feature Information for SIP Session Timer Support](#page-25-0) **22 [SIP Enhanced 180 Provisional Response Handling](#page-28-0) 25** [Finding Feature Information](#page-28-0) **25** [Prerequisites SIP Enhanced 180 Provisional Response Handling](#page-28-0) **25**

[Information About SIP Enhanced 180 Provisional Response Handling](#page-29-0) **26**

[How to Disable the SIP Enhanced 180 Provisional Response Handling Feature](#page-29-0) **26**

[Disabling Early Media Cut-Through](#page-29-0) **26**

[Verifying SIP Enhanced 180 Provisional Response Handling](#page-30-0) **27**

[Configuration Examples for SIP - Enhanced 180 Provisional Response Handling](#page-31-0) **28** [show running-config Command](#page-31-0) **28**

[show sip-ua status Command](#page-31-0) **28**

[show logging Command](#page-32-0) **29**

[Feature Information for SIP Enhanced 180 Provisional Response Handling](#page-34-0) **31**

#### **[SIP Parameter Modification](#page-36-0) 33**

[Finding Feature Information](#page-38-0) **35**

[Example](#page-38-0) **35**

[Feature Information for Configuring SIP Parameter Modification](#page-39-0) **36**

### **[Finding Feature Information](#page-42-0) 39**

### **[Session Refresh with Reinvites](#page-44-0) 41**

[Feature Information for Session Refresh with Reinvites](#page-46-0) **43**

### **[Additional References](#page-48-0) 45**

[Related Documents](#page-48-0) **45**

[Standards](#page-49-0) **46**

[MIBs](#page-49-0) **46**

[RFCs](#page-50-0) **47**

[Technical Assistance](#page-51-0) **48**

### **[Glossary](#page-52-0) 49**

<span id="page-4-0"></span>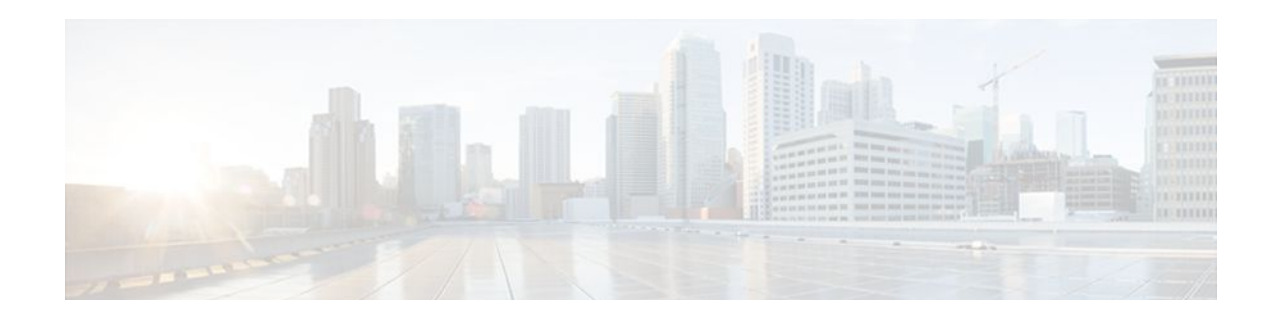

# **Cisco Unified Border Element Enterprise SIP Support**

This Cisco Unified Border Element (Enterprise) is a special Cisco IOS XE software image that runs on Cisco ASR1000. It provides a network-to-network interface point for billing, security, call admission control, quality of service, and signaling interworking. This chapter describes basic gateway functionality, software images, topology, and summarizes supported features.

**Note** Cisco Product Authorization Key (PAK)--A Product Authorization Key (PAK) is required to configure some of the features described in this guide. Before you start the configuration process, please register your products and activate your PAK at the following URL <http://www.cisco.com/go/license> .

- Finding Feature Information, page 1
- Cisco Unified Border Element Enterprise SIP Support Features, page 1

### **Finding Feature Information**

Your software release may not support all the features documented in this module. For the latest feature information and caveats, see the release notes for your platform and software release. To find information about the features documented in this module, and to see a list of the releases in which each feature is supported, see the Feature Information Table at the end of this document.

Use Cisco Feature Navigator to find information about platform support and Cisco software image support. To access Cisco Feature Navigator, go to [www.cisco.com/go/cfn.](http://www.cisco.com/go/cfn) An account on Cisco.com is not required.

# **Cisco Unified Border Element Enterprise SIP Support Features**

This chapter contains the following configuration topics:

#### **Cisco UBE (Enterprise) Prerequisites and Restrictions**

- Prerequisites for Cisco Unified Border Element (Enterprise)
- Restrictions for Cisco Unified Border Element (Enterprise)

#### **Basic SIP Set-up**

- SIP--Core SIP Technology Enhancements
- Reporting End-of-Call Statistics in SIP BYE Message

#### **SIP Parameter Settings**

- SIP--Configurable Hostname in Locally Generated SIP Headers
- SIP Parameter Modification
- SIP--Session Timer Support
- Adjustable Timers for REGISTRATION Refresh and Retries

#### **SIP Protocol Handling and Supplementary Services**

- SIP-to-SIP Basic Feature Functionality for Session Border Controller
- SIP-to-SIP Extended Feature Functionality for Session Border Controllers
- SIP-to-SIP Supplementary Services for Session Border Controller
- SIP DNS SRV RFC2782 Compliance
- Out-of-dialog SIP OPTIONS Ping
- Cisco Unified Border Element Support for Configuring an Error Response Code upon an Out-of-Dialog OPTIONS Ping Failure
- SIP--INFO Method for DTMF Tone Generation
- SIP--Enhanced 180 Provisional Response Handling
- Configuring Support for SIP 181 Call is Being Forwarded Message
- Support for Expires Timer Reset on Receiving or Sending SIP 183 Message
- Configuring Selective Filtering of Outgoing Provisional Response on the Cisco Unified Border Element, page
- RFC 4040-Based Clear Channel Codec Negotiation for SIP Calls
- Support for PAID, PPID, Privacy, PCPID, and PAURI Headers on the Cisco Unified Border Element
- Cisco Unified Border Element Support for Configurable Pass-through of SIP INVITE Parameters
- Transparent Tunneling of QSIG and Q.931 over SIP TDM Gateway and SIP-SIP Cisco Unified Border Element
- **SIP Diversion Header Enhancements**
- History INFO to Diversion Header
- Hiding the Internal Topology Information Embedded Within the History-info Header at the Cisco UBE
- Call Routing logic on Cisco UBE using the History-info Header
- Reporting End-of-Call Statistics in SIP BYE Message

### **SIP Registration and Authentication**

• Configuring SIP Message, Timer, and Response Features

http://www.cisco.com/en/US/docs/ios/voice/sip/configuration/guide/sip\_cg-msg\_tmr\_rspns.html

- SIP--Ability to Send a SIP Registration Message on a Border Element
- **SIP Digest Authentication**

http://www.cisco.com/en/US/docs/ios/voice/command/reference/vr\_a1.html#wp1631663 http:// www.cisco.com/en/US/docs/ios/voice/command/reference/vr\_a1.html#wp1631772

• Configurable SIP Parameters via DHCP

• Support for Multiple Registrars on SIP Trunks

### **SIP normalization**

- SIP Parameter Modification
- Session Refresh with Reinvites

Cisco and the Cisco logo are trademarks or registered trademarks of Cisco and/or its affiliates in the U.S. and other countries. To view a list of Cisco trademarks, go to this URL: [www.cisco.com/go/trademarks.](http://www.cisco.com/go/trademarks) Third-party trademarks mentioned are the property of their respective owners. The use of the word partner does not imply a partnership relationship between Cisco and any other company. (1110R)

Any Internet Protocol (IP) addresses and phone numbers used in this document are not intended to be actual addresses and phone numbers. Any examples, command display output, network topology diagrams, and other figures included in the document are shown for illustrative purposes only. Any use of actual IP addresses or phone numbers in illustrative content is unintentional and coincidental.

 $\mathbf l$ 

<span id="page-8-0"></span>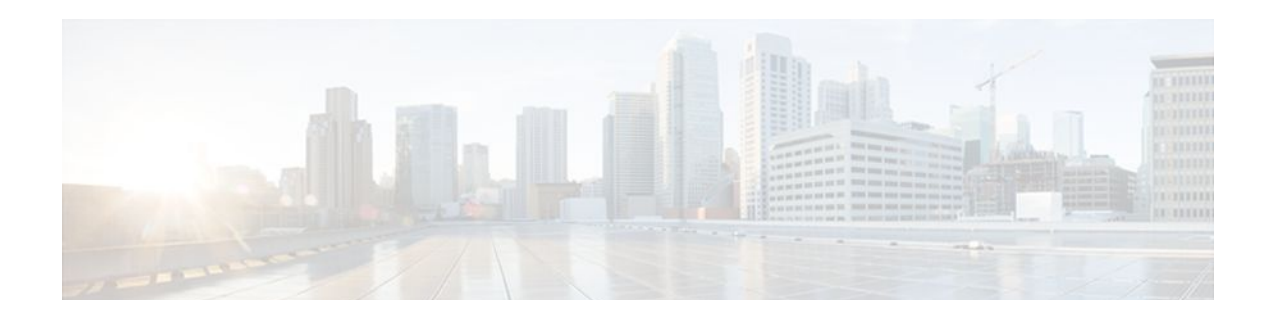

# **Configurable Hostname in Locally Generated SIP Headers**

This feature allows you to configure the hostname for use in locally generated SIP headers in either of two configuration modes.

- Finding Feature Information, page 5
- Prerequisites for Configurable Hostname in Locally Generated SIP Headers, page 5
- [Restrictions for Configurable Hostname in Locally Generated SIP Headers, page 6](#page-9-0)
- [How to Configure the Hostname in Locally Generated SIP Headers, page 6](#page-9-0)
- [Feature Information for Configurable Hostname in Locally Generated SIP Headers, page 14](#page-17-0)

## **Finding Feature Information**

Your software release may not support all the features documented in this module. For the latest feature information and caveats, see the release notes for your platform and software release. To find information about the features documented in this module, and to see a list of the releases in which each feature is supported, see the Feature Information Table at the end of this document.

Use Cisco Feature Navigator to find information about platform support and Cisco software image support. To access Cisco Feature Navigator, go to [www.cisco.com/go/cfn.](http://www.cisco.com/go/cfn) An account on Cisco.com is not required.

# **Prerequisites for Configurable Hostname in Locally Generated SIP Headers**

### **Cisco Unified Border Element**

• Cisco IOS Release 12.4(2)T or a later release must be installed and running on your Cisco Unified Border Element.

### **Cisco Unified Border Element (Enterprise)**

• Cisco IOS XE Release 2.5 or a later release must be installed and running on your Cisco ASR 1000 Series Router.

# <span id="page-9-0"></span>**Restrictions for Configurable Hostname in Locally Generated SIP Headers**

• Dial-peer-specific configuration takes precedence over more general gateway-wide configuration.

# **How to Configure the Hostname in Locally Generated SIP Headers**

- Configuring Hostname in Locally Generated SIP Headers at the Global Level, page 6
- [Configuring Hostname in Locally Generated SIP Headers at the Dial-Peer-Specific Level](#page-10-0), page 7
- [Verifying the Hostname in Locally Generated SIP Headers](#page-12-0), page 9

### **Configuring Hostname in Locally Generated SIP Headers at the Global Level**

To configure the local hostname in global configuration mode for use in locally generated URLs, complete the task in this section.

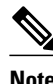

**Note** Dial-peer-specific configuration takes precedence over more general gateway-wide configuration.

### **SUMMARY STEPS**

- **1. enable**
- **2. configure terminal**
- **3. voice service voip**
- **4. sip**
- **5. localhost dns:** *local-host-name-string*
- **6. exit**

### **DETAILED STEPS**

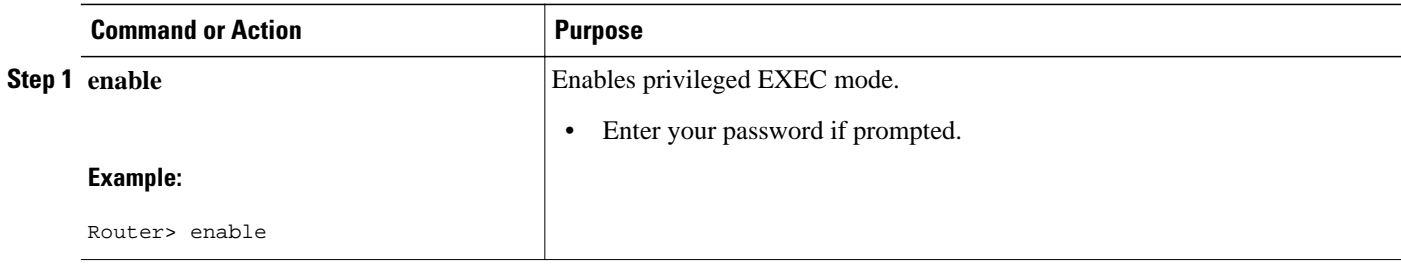

<span id="page-10-0"></span>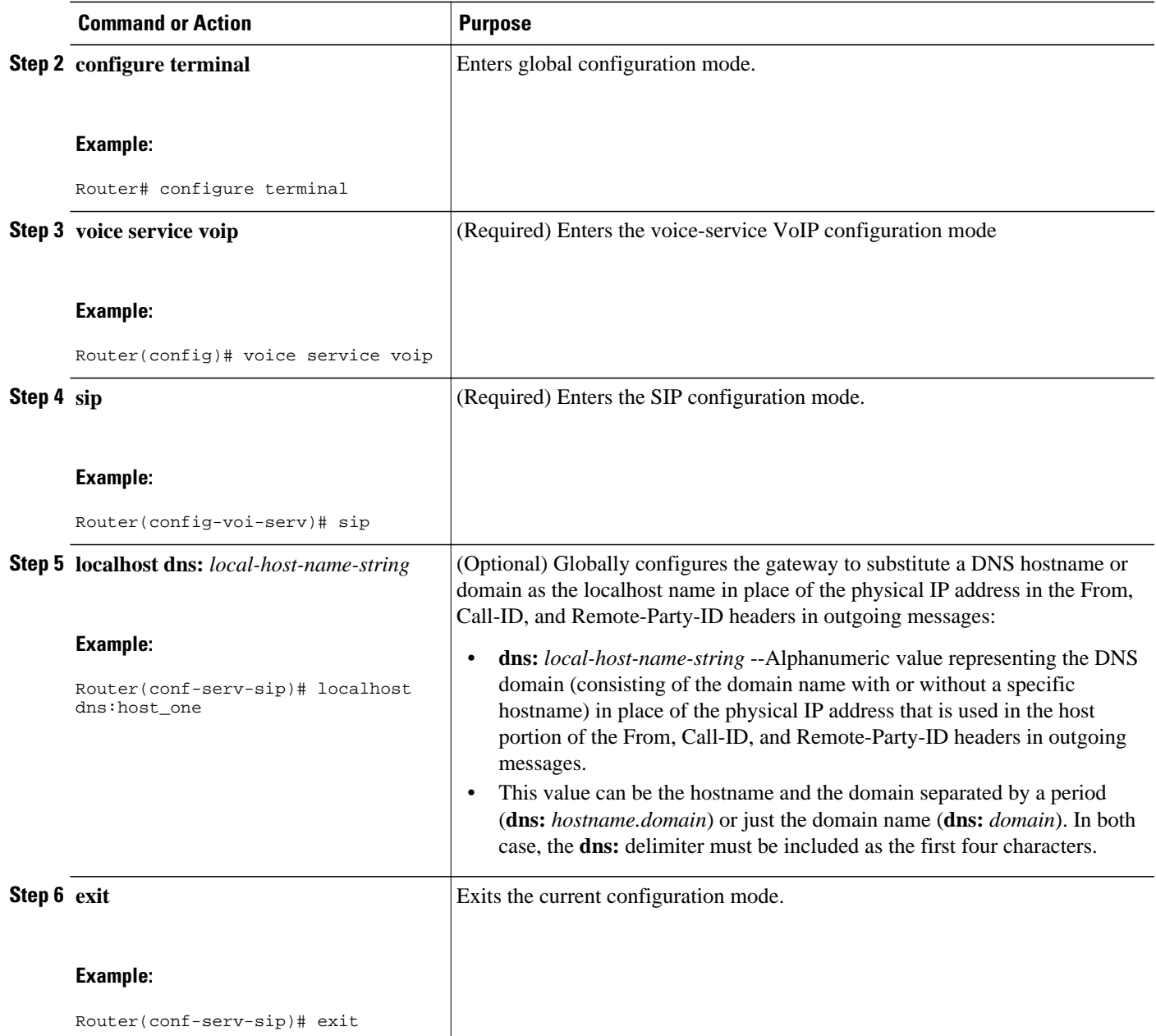

### **Configuring Hostname in Locally Generated SIP Headers at the Dial-Peer-Specific Level**

To configure the local hostname in dial-peer-specific configuration mode for use in locally generated URLs, complete the task in this section.

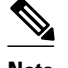

**Note** This configuration takes precedence over global configuration.

### **SUMMARY STEPS**

- **1. enable**
- **2. configure terminal**
- **3. dial-peer voice** *tag* **voip**
- **4. voice-class sip localhost dns:** [*hostname* **.**]*domain* [**preferred**]
- **5. exit**

### **DETAILED STEPS**

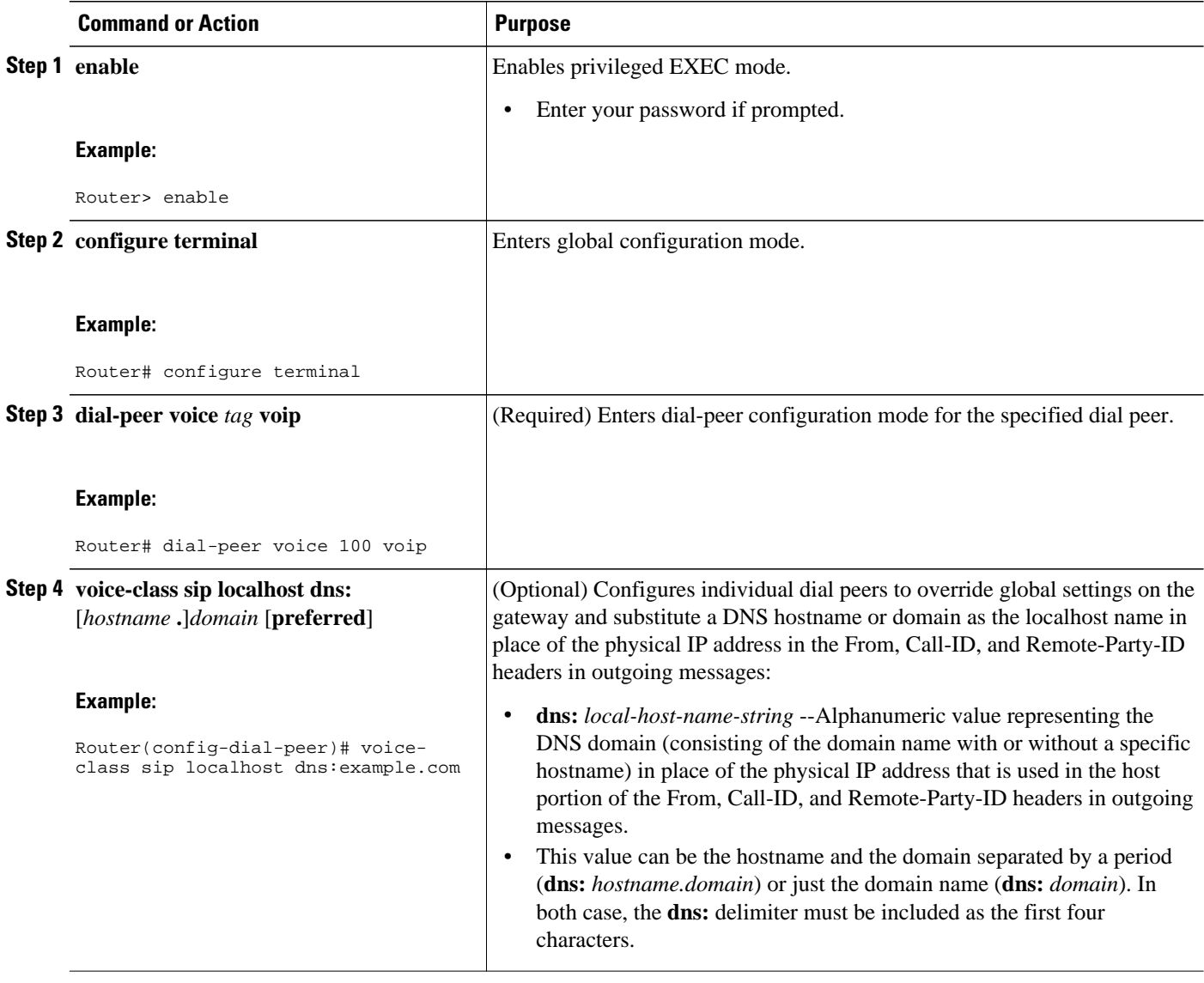

<span id="page-12-0"></span>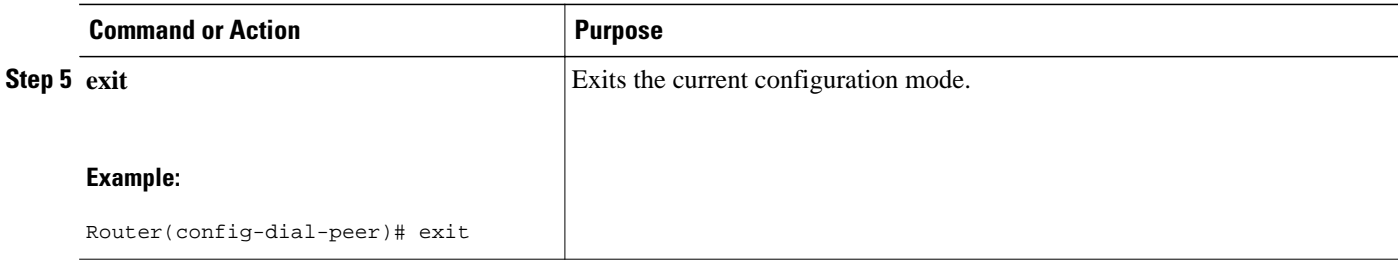

### **Verifying the Hostname in Locally Generated SIP Headers**

To verify the hostname in locally generated SIP headers for global or dial-peer-specific configuration, use the following **show** commands:

- **show call active voice**
- **show call history voice**

### **SUMMARY STEPS**

- **1.** Use the **show call active voice** command to display output when the local hostname is enabled:
- **2.** Use the **show call history voice** to display output when the local hostname is enabled:

### **DETAILED STEPS**

**Step 1** Use the **show call active voice** command to display output when the local hostname is enabled:

#### **Example:**

```
Router# show call active voice
Telephony call-legs:1
SIP call-legs:1
H323 call-legs:0
Call agent controlled call-legs:0
Multicast call-legs:0
Total call-legs:2
 GENERIC:
SetupTime=126640 ms
Index=1
PeerAddress=9001
PeerSubAddress=
PeerId=100
PeerIfIndex=6
LogicalIfIndex=4
ConnectTime=130300 ms
CallDuration=00:00:47 sec
CallState=4
CallOrigin=2
ChargedUnits=0
InfoType=speech
TransmitPackets=2431
TransmitBytes=48620
ReceivePackets=2431
ReceiveBytes=48620
TELE:
ConnectionId=[0xA0DC41CF 0x115511D9 0x8002EC82 0xAB4FD5BE]
IncomingConnectionId=[0xA0DC41CF 0x115511D9 0x8002EC82 0xAB4FD5BE]
CallID=1
TxDuration=48620 ms
```
VoiceTxDuration=48620 ms FaxTxDuration=0 ms CoderTypeRate=g729r8 NoiseLevel=-61 ACOMLevel=3 OutSignalLevel=-35 InSignalLevel=-30 InfoActivity=2 ERLLevel=3 SessionTarget= ImgPages=0 CallerName= CallerIDBlocked=False OriginalCallingNumber= OriginalCallingOctet=0x0 OriginalCalledNumber= OriginalCalledOctet=0x80 OriginalRedirectCalledNumber= OriginalRedirectCalledOctet=0x0 TranslatedCallingNumber=9001 TranslatedCallingOctet=0x0 TranslatedCalledNumber= TranslatedCalledOctet=0x80 TranslatedRedirectCalledNumber= TranslatedRedirectCalledOctet=0x0 GwCollectedCalledNumber=9002 GENERIC: SetupTime=128980 ms Index=1 PeerAddress=9002 PeerSubAddress= PeerId=3301 PeerIfIndex=7 LogicalIfIndex=0 ConnectTime=130300 ms CallDuration=00:00:50 sec CallState=4 CallOrigin=1 ChargedUnits=0 InfoType=speech TransmitPackets=2587 TransmitBytes=51740 ReceivePackets=2587 ReceiveBytes=51740 VOIP: ConnectionId[0xA0DC41CF 0x115511D9 0x8002EC82 0xAB4FD5BE] IncomingConnectionId[0xA0DC41CF 0x115511D9 0x8002EC82 0xAB4FD5BE] CallID=2 RemoteIPAddress=172.18.193.87 RemoteUDPPort=17602 RemoteSignallingIPAddress=172.18.193.87 RemoteSignallingPort=5060 RemoteMediaIPAddress=172.18.193.87 RemoteMediaPort=17602 RoundTripDelay=2 ms SelectedQoS=best-effort tx\_DtmfRelay=inband-voice FastConnect=FALSE AnnexE=FALSE Separate H245 Connection=FALSE H245 Tunneling=FALSE SessionProtocol=sipv2 ProtocolCallId=A240B4DC-115511D9-8005EC82-AB4FD5BE@pip.example.com SessionTarget=172.18.193.87 OnTimeRvPlayout=48620 GapFillWithSilence=0 ms GapFillWithPrediction=0 ms GapFillWithInterpolation=0 ms GapFillWithRedundancy=0 ms HiWaterPlayoutDelay=70 ms LoWaterPlayoutDelay=69 ms TxPakNumber=2434

**How to Configure the Hostname in Locally Generated SIP Headers**

TxSignalPak=0 TxComfortNoisePak=0 TxDuration=48680 TxVoiceDuration=48680 RxPakNumber=2434 RxSignalPak=0 RxDuration=0 TxVoiceDuration=48670 VoiceRxDuration=48620 RxOutOfSeq=0 RxLatePak=0 RxEarlyPak=0 PlayDelayCurrent=69 PlayDelayMin=69 PlayDelayMax=70 PlayDelayClockOffset=43547 PlayDelayJitter=0 PlayErrPredictive=0 PlayErrInterpolative=0 PlayErrSilence=0 PlayErrBufferOverFlow=0 PlayErrRetroactive=0 PlayErrTalkspurt=0 OutSignalLevel=-35 InSignalLevel=-30 LevelTxPowerMean=0 LevelRxPowerMean=-302 LevelBgNoise=0 ERLLevel=3  $ACOMLevel=3$ ErrRxDrop=0 ErrTxDrop=0 ErrTxControl=0 ErrRxControl=0 ReceiveDelay=69 ms LostPackets=0 EarlyPackets=0 LatePackets=0 SRTP = off VAD = enabled CoderTypeRate=g729r8 CodecBytes=20 Media Setting=flow-around CallerName= CallerIDBlocked=False OriginalCallingNumber=9001 OriginalCallingOctet=0x0 OriginalCalledNumber=9002 OriginalCalledOctet=0x80 OriginalRedirectCalledNumber= OriginalRedirectCalledOctet=0x0 TranslatedCallingNumber=9001 TranslatedCallingOctet=0x0 TranslatedCalledNumber=9002 TranslatedCalledOctet=0x80 TranslatedRedirectCalledNumber= TranslatedRedirectCalledOctet=0x0 GwCollectedCalledNumber=9002 GwOutpulsedCalledNumber=9002 GwOutpulsedCalledOctet3=0x80 GwOutpulsedCallingNumber=9001 GwOutpulsedCallingOctet3=0x0 GwOutpulsedCallingOctet3a=0x0 MediaInactiveDetected=no MediaInactiveTimestamp= MediaControlReceived= Username= LocalHostname=pip.example.com ! LocalHostname field Telephony call-legs:1 SIP call-legs:1 H323 call-legs:0 Call agent controlled call-legs:0

Multicast call-legs:0 Total call-legs:2

**Step 2** Use the **show call history voice** to display output when the local hostname is enabled:

#### **Example:**

Router# **show call history voice** Telephony call-legs:1 SIP call-legs:1 H323 call-legs:0 Call agent controlled call-legs:0 Total call-legs:2 GENERIC: SetupTime=128980 ms Index=1 PeerAddress=9002 PeerSubAddress= PeerId=3301 PeerIfIndex=7 LogicalIfIndex=0 DisconnectCause=10 DisconnectText=normal call clearing (16) ConnectTime=130300 ms DisconnectTime=329120 ms CallDuration=00:03:18 sec CallOrigin=1 ReleaseSource=4 ChargedUnits=0 InfoType=speech TransmitPackets=9981 TransmitBytes=199601 ReceivePackets=9987 ReceiveBytes=199692 VOIP: ConnectionId[0xA0DC41CF 0x115511D9 0x8002EC82 0xAB4FD5BE] IncomingConnectionId[0xA0DC41CF 0x115511D9 0x8002EC82 0xAB4FD5BE] CallID=2 RemoteIPAddress=172.18.193.87 RemoteUDPPort=17602 RemoteSignallingIPAddress=172.18.193.87 RemoteSignallingPort=5060 RemoteMediaIPAddress=172.18.193.87 RemoteMediaPort=17602 SRTP = off RoundTripDelay=1 ms SelectedQoS=best-effort tx\_DtmfRelay=inband-voice FastConnect=FALSE AnnexE=FALSE Separate H245 Connection=FALSE H245 Tunneling=FALSE SessionProtocol=sipv2 ProtocolCallId=A240B4DC-115511D9-8005EC82-AB4FD5BE@pip.example.com SessionTarget=172.18.193.87 OnTimeRvPlayout=195880 GapFillWithSilence=0 ms GapFillWithPrediction=0 ms GapFillWithInterpolation=0 ms GapFillWithRedundancy=0 ms HiWaterPlayoutDelay=70 ms LoWaterPlayoutDelay=69 ms ReceiveDelay=69 ms LostPackets=0 EarlyPackets=0 LatePackets=0 VAD = enabled CoderTypeRate=g729r8 CodecBytes=20 cvVoIPCallHistoryIcpif=2

MediaSetting=flow-around CallerName= CallerIDBlocked=False OriginalCallingNumber=9001 OriginalCallingOctet=0x0 OriginalCalledNumber=9002 OriginalCalledOctet=0x80 OriginalRedirectCalledNumber= OriginalRedirectCalledOctet=0x0 TranslatedCallingNumber=9001 TranslatedCallingOctet=0x0 TranslatedCalledNumber=9002 TranslatedCalledOctet=0x80 TranslatedRedirectCalledNumber= TranslatedRedirectCalledOctet=0x0 GwCollectedCalledNumber=9002 GwOutpulsedCalledNumber=9002 GwOutpulsedCalledOctet3=0x80 GwOutpulsedCallingNumber=9001 GwOutpulsedCallingOctet3=0x0 GwOutpulsedCallingOctet3a=0x0 MediaInactiveDetected=no MediaInactiveTimestamp= MediaControlReceived= LocalHostname=pip.example.com ! LocalHostname field Username= GENERIC: SetupTime=126640 ms Index=2 PeerAddress=9001 PeerSubAddress= PeerId=100 PeerIfIndex=6 LogicalIfIndex=4 DisconnectCause=10 DisconnectText=normal call clearing (16) ConnectTime=130300 ms DisconnectTime=330080 ms CallDuration=00:03:19 sec CallOrigin=2 ReleaseSource=4 ChargedUnits=0 InfoType=speech TransmitPackets=9987 TransmitBytes=199692 ReceivePackets=9981 ReceiveBytes=199601 TELE: ConnectionId=[0xA0DC41CF 0x115511D9 0x8002EC82 0xAB4FD5BE] IncomingConnectionId=[0xA0DC41CF 0x115511D9 0x8002EC82 0xAB4FD5BE] CallID=1 TxDuration=195940 ms VoiceTxDuration=195940 ms FaxTxDuration=0 ms CoderTypeRate=g729r8 NoiseLevel=-73 ACOMLevel=4 SessionTarget= ImgPages=0 CallerName= CallerIDBlocked=False OriginalCallingNumber= OriginalCallingOctet=0x0 OriginalCalledNumber= OriginalCalledOctet=0x80 OriginalRedirectCalledNumber= OriginalRedirectCalledOctet=0x0 TranslatedCallingNumber=9001 TranslatedCallingOctet=0x0 TranslatedCalledNumber= TranslatedCalledOctet=0x80 TranslatedRedirectCalledNumber=

<span id="page-17-0"></span>TranslatedRedirectCalledOctet=0x0 GwCollectedCalledNumber=9002

# **Feature Information for Configurable Hostname in Locally Generated SIP Headers**

The following table provides release information about the feature or features described in this module. This table lists only the software release that introduced support for a given feature in a given software release train. Unless noted otherwise, subsequent releases of that software release train also support that feature.

Use Cisco Feature Navigator to find information about platform support and Cisco software image support. To access Cisco Feature Navigator, go to [www.cisco.com/go/cfn.](http://www.cisco.com/go/cfn) An account on Cisco.com is not required.

ISR Feature History Information.

#### *Table 1 Feature Information for Configurable Hostname in Locally Generated SIP Headers*

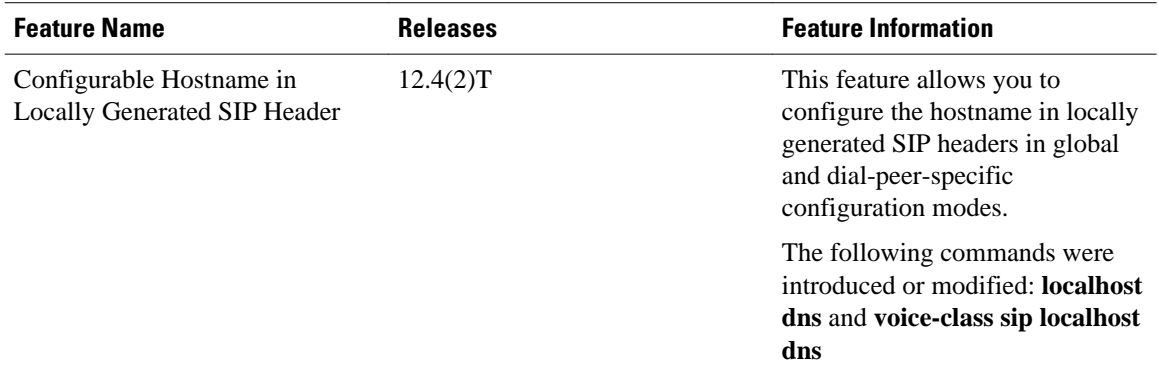

ASR Feature History Information.

### *Table 2 Feature Information for Configurable Hostname in Locally Generated SIP Headers*

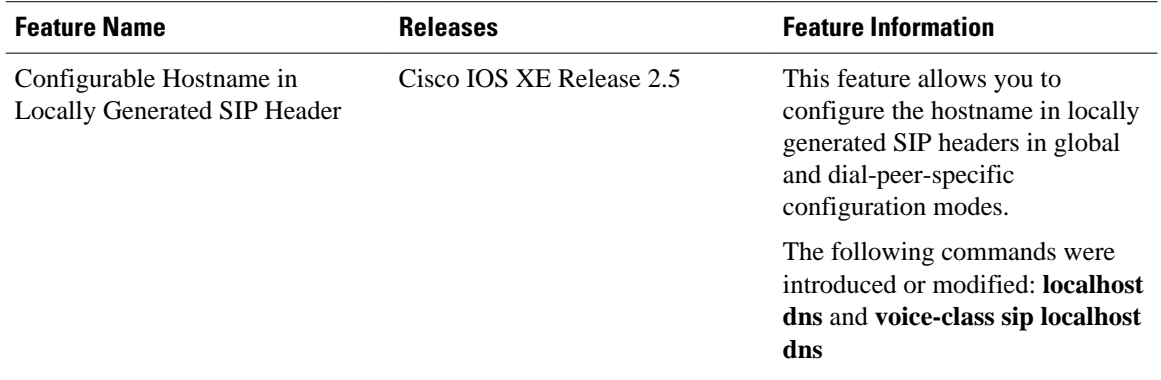

Cisco and the Cisco logo are trademarks or registered trademarks of Cisco and/or its affiliates in the U.S. and other countries. To view a list of Cisco trademarks, go to this URL: [www.cisco.com/go/trademarks.](http://www.cisco.com/go/trademarks) Third-party trademarks mentioned are the property of their respective owners. The use of the word partner does not imply a partnership relationship between Cisco and any other company. (1110R)

Any Internet Protocol (IP) addresses and phone numbers used in this document are not intended to be actual addresses and phone numbers. Any examples, command display output, network topology diagrams, and other figures included in the document are shown for illustrative purposes only. Any use of actual IP addresses or phone numbers in illustrative content is unintentional and coincidental.

**Verifying the Hostname in Locally Generated SIP Headers**

 $\mathbf I$ 

<span id="page-20-0"></span>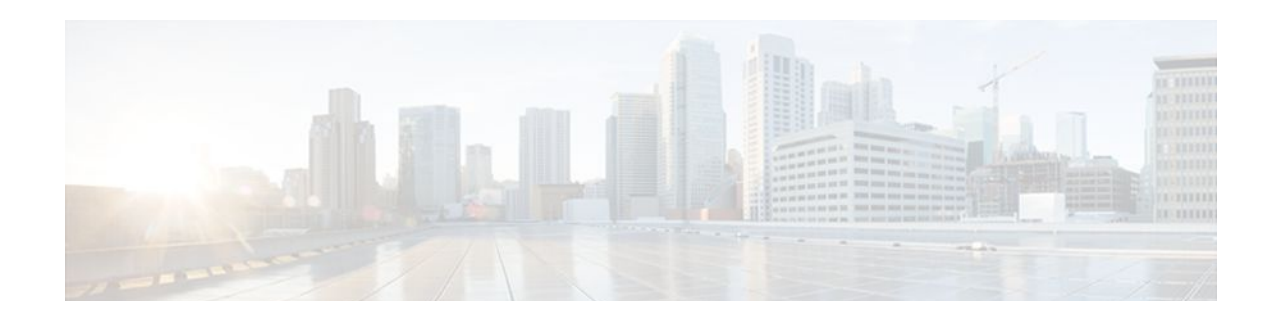

# **SIP Session Timer Support**

The SIP Session Timer Support feature adds the capability to periodically refresh Session Initiation Protocol (SIP) sessions by sending repeated INVITE requests. The repeated INVITE requests, or re-INVITEs, are sent during an active call leg to allow user agents (UAs) or proxies to determine the status of a SIP session. Without this keepalive mechanism, proxies that remember incoming and outgoing requests (stateful proxies) may continue to retain the call state needlessly. If a UA fails to send a BYE message at the end of a session or if the BYE message is lost because of network problems, a stateful proxy does not know that the session has ended. The re-INVITES ensure that active sessions stay active and completed sessions are terminated.

- Finding Feature Information, page 17
- Prerequisites for SIP Session Timer Support, page 17
- [Information About SIP Session Timer Support, page 18](#page-21-0)
- [How to Configure SIP Session Timer Support, page 19](#page-22-0)
- [Troubleshooting Tips, page 21](#page-24-0)
- [Feature Information for SIP Session Timer Support, page 22](#page-25-0)

## **Finding Feature Information**

Your software release may not support all the features documented in this module. For the latest feature information and caveats, see the release notes for your platform and software release. To find information about the features documented in this module, and to see a list of the releases in which each feature is supported, see the Feature Information Table at the end of this document.

Use Cisco Feature Navigator to find information about platform support and Cisco software image support. To access Cisco Feature Navigator, go to [www.cisco.com/go/cfn.](http://www.cisco.com/go/cfn) An account on Cisco.com is not required.

## **Prerequisites for SIP Session Timer Support**

### **Cisco Unified Border Element**

• Cisco IOS Release 12.2(8)T or a later release must be installed and running on your Cisco Unified Border Element.

### **Cisco Unified Border Element (Enterprise)**

• Cisco IOS XE Release 2.5 or a later release must be installed and running on your Cisco ASR 1000 Series Router..

## <span id="page-21-0"></span>**Information About SIP Session Timer Support**

To configure the Session Timer feature, you should understand the following concepts:

### **Interoperability and Compatibility**

- Interoperability--This feature provides a periodic refresh of SIP sessions. The periodic refresh allows user agents and proxies to monitor the status of a SIP session, preventing hung network resources from pausing indefinitely when network failures occur.
- Compatibility--Only one of the two user agent or proxy participants in a call needs to implemented the SIP Session Timer Support feature. This feature is easily compatible with older SIP networks. The SIP Session Timer Support feature also adds two new general headers that are used to negotiate the value of the refresh interval.

### **Role of the User Agents**

The initial INVITE request establishes the duration of the session and may include a Session-Expires header and a Min-SE header. These headers indicate the session timer value required by the user agent client (UAC). A receiving user agent server (UAS) or proxy can lower the session timer value, but not lower than the value of the Min-SE header. If the session timer duration is lower than the configured minimum, the proxy or UAS can also send out a 422 response message. If the UAS or proxy finds that the session timer value is acceptable, it copies the Session-Expires header into the 2*xx* class response.

A UAS or proxy can insert a Session-Expires header in the INVITE if the UAC did not include one. Thus a UAC can receive a Session-Expires header in a response even if none was present in the request.

In the 2*xx* response, the *refresher* parameter in the Session-Expires header indicates who performs the re-INVITES. For example, if the parameter contains the value *UAC* , the UAC performs the refreshes. For compatibility issues, only one of the two user agents needs to support the session timer feature, and in that case, the UA that supports the feature performs the refreshes. The other UA interprets the refreshes as repetitive INVITEs and ignores them.

Re-INVITEs are processed identically to INVITE requests, but go out in predetermined session intervals. Re-INVITEs carry the new session expiration time. The UA responsible for generating re-INVITE requests sends a re-INVITE out before the session expires. If there is no response, the UA sends a BYE request to terminate the call before session expiration. If a re-INVITE is not sent before the session expiration, either the UAC or the UAS can send a BYE.

If the 2*xx* response does not contain a Session-Expires header, there is no session expiration and re-INVITES do not need to be sent.

#### **Session-Expires Header**

The Session-Expires header conveys the session interval for a SIP call. It is placed in an INVITE request and is allowed in any 2*xx* class response to an INVITE. Its presence indicates that the UAC wants to use the session timer for this call. Unlike the SIP-Expires header, it can contain only a delta-time, which is the current time, plus the session interval from the response.

For example, if a UAS generates a 200 OK response to a re-INVITE that contained a Session-Expires header with a value of 1800 seconds (30 minutes), the UAS computes the session expiration as 30 minutes after the time when the 200 OK response was sent. For each proxy, the session expiration is 30 minutes after the time when the 2*xx* was received or sent. For the UAC, the expiration time is 30 minutes after the receipt of the final response.

The recommended value for the Session-Expires header is 1800 seconds.

<span id="page-22-0"></span>The syntax of the Session-Expires header is:

```
Session-Expires = ("Session-Expires" | 
"x"
) ":" delta-seconds
[refresher]<br>"refresher = ";" "refresher" "=
                            refresher = ";" "refresher" "=" "UAS"|"UAC"
```
The *refresher* parameter is optional in the initial INVITE, although the UAC can set it to *UAC* to indicate that it will do the refreshes. The 200 OK response must have the refresher parameter set.

#### **Min-SE Header**

Because of the processing load of INVITE requests you can configure a minimum timer value that the proxy, UAC, and UAS can accept. The proxy, UAC, and UAS. The **min-se**command sets the minimum timer, and it is conveyed in the Min-SE header in the initial INVITE request.

When making a call, the presence of the Min-SE header informs the UAS and any proxies of the minimum value that the UAC accepts for the session timer duration, in seconds. The default value is 1800 seconds (30 minutes). By not reducing the session timer below the value set, the UAS and proxies prevent the UAC from having to reject a call with a 422 error. Once set, the **min-se** command value affects all calls originated by the router. If the Min-SE header is not present, the UA accepts any value.

The syntax of the Min-SE header is:

Min-SE = "Min-SE" ":" delta-seconds

#### **422 Response Message**

If the value of the Session-Expires header is too small, the UAS or proxy rejects the call with a 422 *Session Timer Too Small* response message. With the 422 response message, the proxy or UAS includes a Min-SE header indicating the minimum session value it can accept. The UAC may then retry the call with a larger session timer value.

If a 422 response message is received after an INVITE request, the UAC can retry the INVITE.

#### **Supported and Require Headers**

The presence of the *timer* argument in the Supported header indicates that the UA supports the SIP session timer. The presence of the *timer* argument in the Require header indicates that the opposite UA must support the SIP session timer for the call to be successful.

### **How to Configure SIP Session Timer Support**

- Prerequisites, page 19
- [Restrictions,](#page-23-0) page 20
- [Configuring SIP Session Timer Support](#page-23-0), page 20

### **Prerequisites**

- Ensure that the gateway has voice functionality that is configurable for SIP.
- Establish a working IP network.

• Configure VoIP--Information about configuring VoIP in a SIP environment can be found here: [http://](http://www.cisco.com/en/US/tech/tk652/tk701/tech_configuration_guides_list.html) [www.cisco.com/en/US/tech/tk652/tk701/tech\\_configuration\\_guides\\_list.html](http://www.cisco.com/en/US/tech/tk652/tk701/tech_configuration_guides_list.html) .

### <span id="page-23-0"></span>**Restrictions**

- Cisco SIP gateways cannot initiate the use of SIP session timers, but do fully support session timers if another UA requests it.
- The Min-SE value can be set only by using the **min-se** command in the configuration gateway. It cannot be set using the CISCO-SIP-UA-MIB.

### **Configuring SIP Session Timer Support**

To configure the SIP: Session Timer Support feature, complete this task.

### **SUMMARY STEPS**

- **1. enable**
- **2. configure terminal**
- **3. voice service voip**
- **4. sip**
- **5. min-se** *seconds*
- **6. min-se** *exit*
- **7. min-se show sip-ua min-se**

### **DETAILED STEPS**

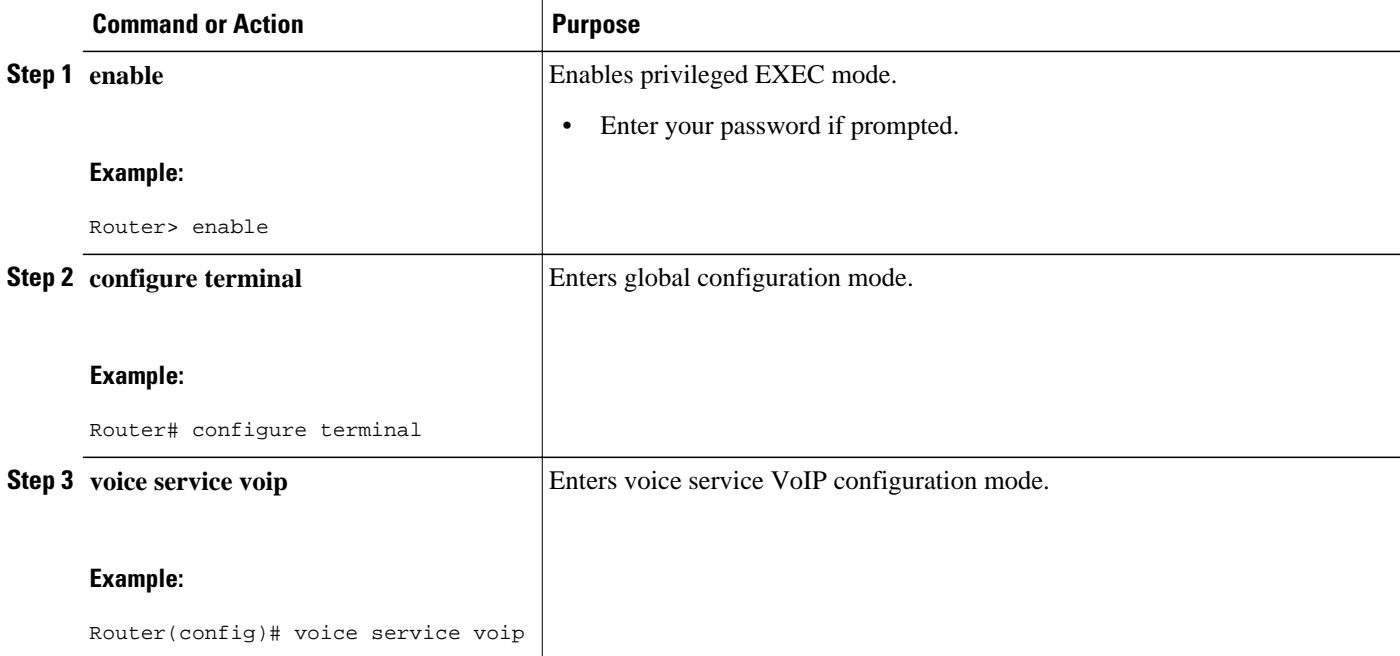

<span id="page-24-0"></span>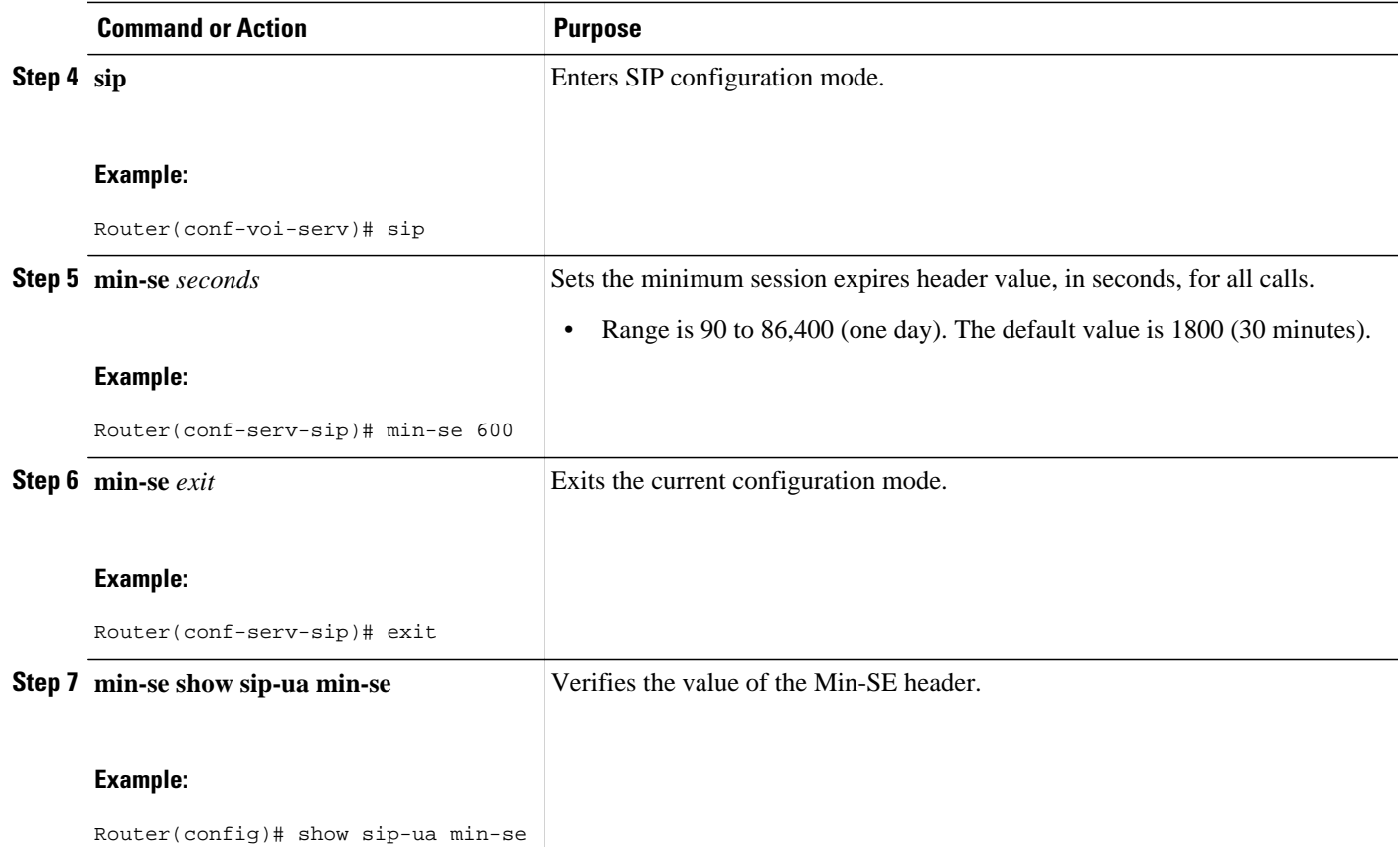

### **Example**

This example contains partial output from the **show running-config**command. It shows that the Min-SE value has been changed from its default value.

```
! 
voice service voip 
  sip 
   min-se 950 
!
```
## **Troubleshooting Tips**

To troubleshoot this feature, perform the following steps:

- **1** Make sure that you can make a voice call.
- **2** Use the **debug ccsip all** command to enable all SIP debugging capabilities, or use one of the following SIP **debug** commands:
- **3 debug ccsip calls**
- **4 debug ccsip error**
- **5 debug ccsip events**
- **6 debug ccsip messages**
- **7 debug ccsip states**

## <span id="page-25-0"></span>**Feature Information for SIP Session Timer Support**

The following table provides release information about the feature or features described in this module. This table lists only the software release that introduced support for a given feature in a given software release train. Unless noted otherwise, subsequent releases of that software release train also support that feature.

Use Cisco Feature Navigator to find information about platform support and Cisco software image support. To access Cisco Feature Navigator, go to [www.cisco.com/go/cfn.](http://www.cisco.com/go/cfn) An account on Cisco.com is not required.

ISR feature history entry.

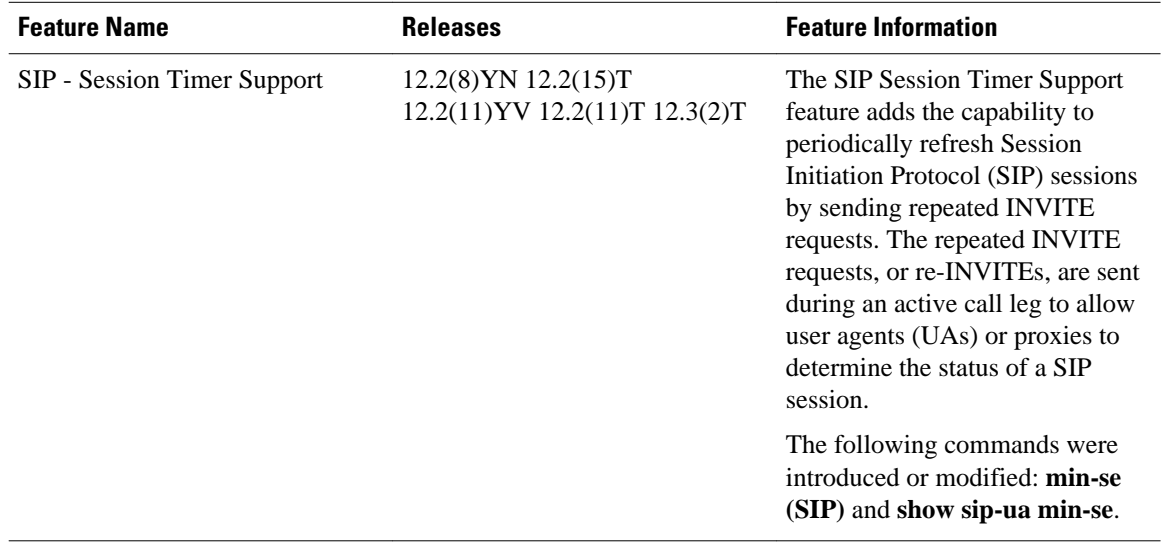

### *Table 3 Feature Information for SIP - Session Timer Support*

ASR feature history entry.

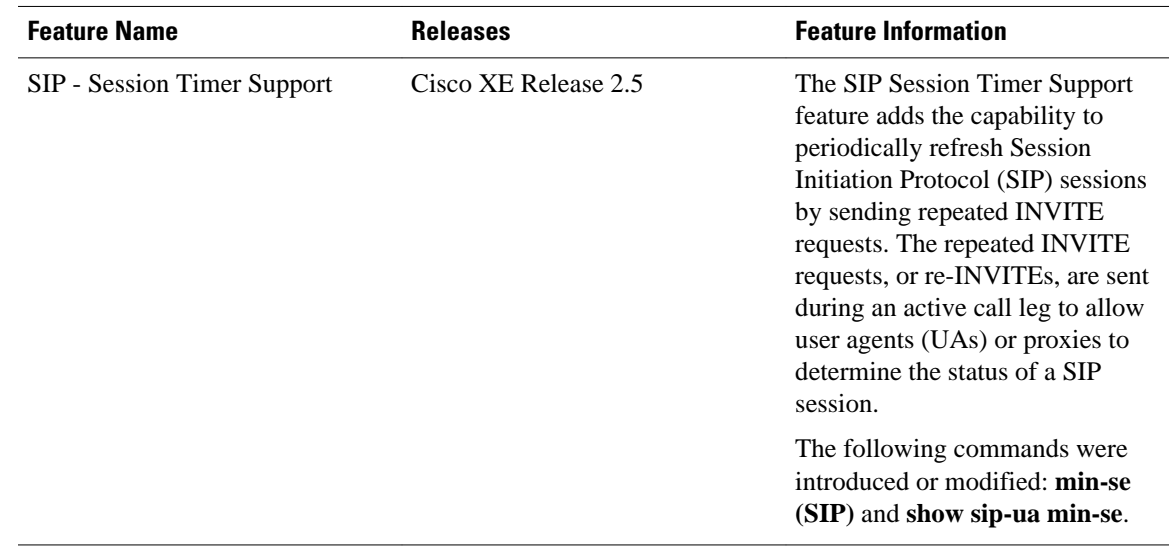

### *Table 4 Feature Information for SIP - Session Timer Support*

Cisco and the Cisco logo are trademarks or registered trademarks of Cisco and/or its affiliates in the U.S. and other countries. To view a list of Cisco trademarks, go to this URL: [www.cisco.com/go/trademarks.](http://www.cisco.com/go/trademarks) Third-party trademarks mentioned are the property of their respective owners. The use of the word partner does not imply a partnership relationship between Cisco and any other company. (1110R)

Any Internet Protocol (IP) addresses and phone numbers used in this document are not intended to be actual addresses and phone numbers. Any examples, command display output, network topology diagrams, and other figures included in the document are shown for illustrative purposes only. Any use of actual IP addresses or phone numbers in illustrative content is unintentional and coincidental.

 $\overline{\phantom{a}}$ 

<span id="page-28-0"></span>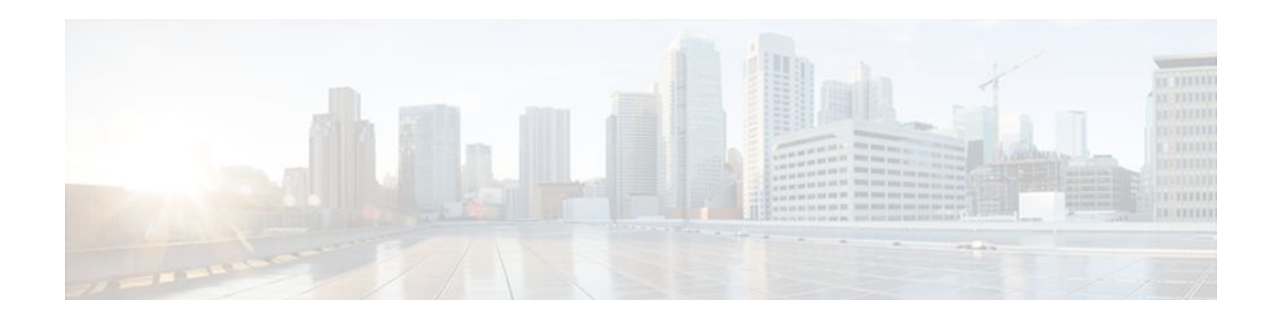

# **SIP Enhanced 180 Provisional Response Handling**

The SIP: Enhanced 180 Provisional Response Handling feature enables early media cut-through on Cisco IOS gateways for Session Initiation Protocol (SIP) 180 response messages.

- Finding Feature Information, page 25
- Prerequisites SIP Enhanced 180 Provisional Response Handling, page 25
- [Information About SIP Enhanced 180 Provisional Response Handling, page 26](#page-29-0)
- [How to Disable the SIP Enhanced 180 Provisional Response Handling Feature, page 26](#page-29-0)
- [Verifying SIP Enhanced 180 Provisional Response Handling, page 27](#page-30-0)
- [Configuration Examples for SIP Enhanced 180 Provisional Response Handling, page 28](#page-31-0)
- [Feature Information for SIP Enhanced 180 Provisional Response Handling, page 31](#page-34-0)

## **Finding Feature Information**

Your software release may not support all the features documented in this module. For the latest feature information and caveats, see the release notes for your platform and software release. To find information about the features documented in this module, and to see a list of the releases in which each feature is supported, see the Feature Information Table at the end of this document.

Use Cisco Feature Navigator to find information about platform support and Cisco software image support. To access Cisco Feature Navigator, go to [www.cisco.com/go/cfn.](http://www.cisco.com/go/cfn) An account on Cisco.com is not required.

# **Prerequisites SIP Enhanced 180 Provisional Response Handling**

### **Cisco Unified Border Element**

• Cisco IOS Release 12.2(8)T or a later release must be installed and running on your Cisco Unified Border Element.

### **Cisco Unified Border Element (Enterprise)**

• Cisco IOS XE Release 2.5 or a later release must be installed and running on your Cisco ASR 1000 Series Router.

# <span id="page-29-0"></span>**Information About SIP Enhanced 180 Provisional Response Handling**

The Session Initiation Protocol (SIP) feature allows you to specify whether 180 messages with Session Description Protocol (SDP) are handled in the same way as 183 responses with SDP. The 180 Ringing message is a provisional or informational response used to indicate that the INVITE message has been received by the user agent and that alerting is taking place. The 183 Session Progress response indicates that information about the call state is present in the message body media information. Both 180 and 183 messages may contain SDP, which allows an early media session to be established prior to the call being answered.

Prior to this feature, Cisco gateways handled a 180 Ringing response with SDP in the same manner as a 183 Session Progress response; that is, the SDP was assumed to be an indication that the far end would send early media. Cisco gateways handled a 180 response without SDP by providing local ringback, rather than early media cut-through. This feature provides the capability to ignore the presence or absence of SDP in 180 messages, and as a result, treat all 180 messages in a uniform manner. The SIP: Enhanced 180 Provisional Response Handling feature allows you to specify which call treatment, early media or local ringback, is provided for 180 responses with SDP:

The table below shows the call treatments available with this feature:

| <b>Response Message</b>  | <b>SIP Enhanced 180 Provisional</b><br><b>Response Handling Status</b>             | <b>Treatment</b>        |
|--------------------------|------------------------------------------------------------------------------------|-------------------------|
| 180 response with SDP    | Enabled (default)                                                                  | Early media cut-through |
| 180 response with SDP    | Disabled                                                                           | Local ringback          |
| 180 response without SDP | Not affected by the SIP--<br>Enhanced 180 Provisional<br>Response Handlingfeature  | Local ringback          |
| 183 response with SDP    | Not affected by the SIP--<br>Enhanced 180 Provisional<br>Response Handling feature | Early media cut-through |

*Table 5 Call Treatments with SIP Enhanced 180 Provisional Response Handling*

# **How to Disable the SIP Enhanced 180 Provisional Response Handling Feature**

• Disabling Early Media Cut-Through, page 26

### **Disabling Early Media Cut-Through**

The early media cut-through feature is enabled by default. To disable early media cut-through, perform the following task:

### <span id="page-30-0"></span>**SUMMARY STEPS**

- **1. enable**
- **2. configure terminal**
- **3. interface** *type number*
- **4. sip ua**
- **5. disable-early-media 180**

### **DETAILED STEPS**

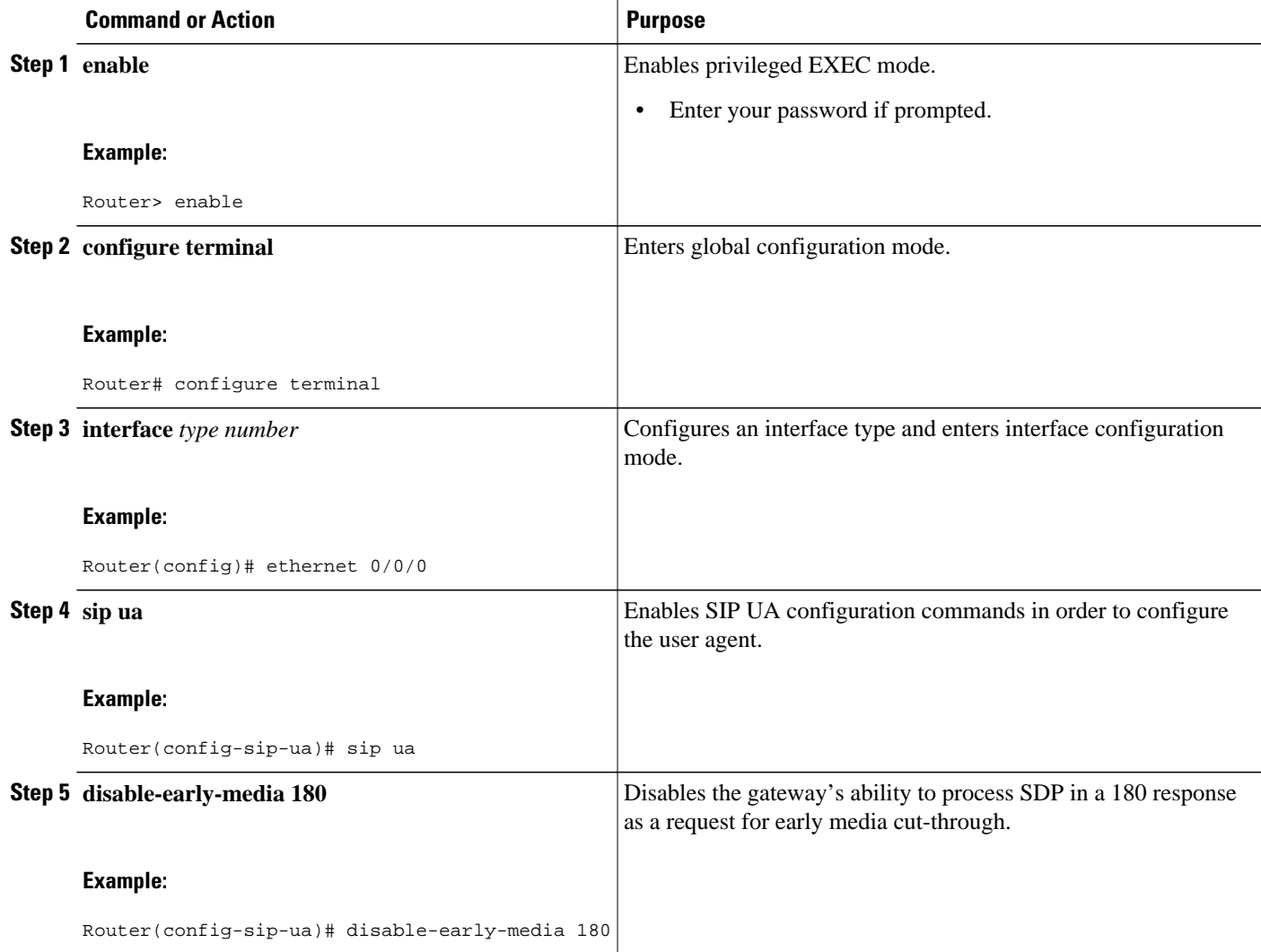

# **Verifying SIP Enhanced 180 Provisional Response Handling**

• To verify the SIP Enhanced 180 Provisional Response Handling feature use the **show running configuration** or **show sip-ua status**or **show logging**command to display the output.

- If early media is enabled, which is the default setting, the **show running-config** output does not show any information related to the new feature.
- To monitor this feature, use the **show sip-ua statistics** and **show sip-ua status** EXEC commands.

## <span id="page-31-0"></span>**Configuration Examples for SIP - Enhanced 180 Provisional Response Handling**

- show running-config Command, page 28
- show sip-ua status Command, page 28
- [show logging Command,](#page-32-0) page 29

### **show running-config Command**

The following is sample output from the **show running-config**command after the **disable-early-media 180**command was used:

```
Router# show running-config
.
.
.
dial-peer voice 223 pots
  application session
  destination-pattern 223
 port 1/0/0
!
gateway 
!
sip-ua 
  disable-early-media 180
```
### **show sip-ua status Command**

The following is sample output from the **show sip-ua status**command after the **disable-early-media 180**command was used.

```
Router# show sip-ua status
SIP User Agent Status
SIP User Agent for UDP :ENABLED
SIP User Agent for TCP :ENABLED
SIP User Agent bind status(signaling):ENABLED 10.0.0.0
SIP User Agent bind status(media):ENABLED 0.0.0.0
SIP early-media for 180 responses with SDP:DISABLED
SIP max-forwards :6
SIP DNS SRV version:2 (rfc 2782)
NAT Settings for the SIP-UA
Role in SDP:NONE
Check media source packets:DISABLED
Redirection (3xx) message handling:ENABLED
SDP application configuration:
 Version line (v=) required
 Owner line (o=) required
 Timespec line (t=) required
 Media supported:audio image 
 Network types supported:IN 
  Address types supported:IP4 
  Transport types supported:RTP/AVP udptl
```
<span id="page-32-0"></span> **show logging Command**

### **show logging Command**

The following is partial sample output from the **show logging** command. The outgoing gateway is receiving a 180 message with SDP and is configured to ignore the SDP.

Router# show logging Log Buffer (600000 bytes): 00:12:19:%SYS-5-CONFIG\_I:Configured from console by console 00:12:19:%SYS-5-CONFIG\_I:Configured from console by console 00:12:20:0x639F6EEC :State change from (STATE\_NONE, SUBSTATE\_NONE) to (STATE\_IDLE, SUBSTATE\_NONE) 00:12:20:\*\*\*\*Adding to UAC table 00:12:20:adding call id 2 to table 00:12:20: Queued event from SIP SPI :SIPSPI\_EV\_CC\_CALL\_SETUP 00:12:20:CCSIP-SPI-CONTROL: act\_idle\_call\_setup 00:12:20: act\_idle\_call\_setup:Not using Voice Class Codec 00:12:20:act\_idle\_call\_setup:preferred\_codec set[0] type :g711ulaw bytes:160 00:12:20:sipSPICopyPeerDataToCCB:From CLI:Modem NSE payload = 100, Passthrough =  $0.$  Modem relay =  $0.$  Gw-Xid = 1 SPRT latency 200, SPRT Retries = 12, Dict Size = 1024 String Len = 32, Compress dir = 3 00:12:20:sipSPICanSetFallbackFlag - Local Fallback is not active 00:12:20:\*\*\*\*Deleting from UAC table 00:12:20:\*\*\*\*Adding to UAC table 00:12:20: Queued event from SIP SPI :SIPSPI\_EV\_CREATE\_CONNECTION 00:12:20:0x639F6EEC :State change from (STATE\_IDLE, SUBSTATE\_NONE) to (STATE\_IDLE, SUBSTATE\_CONNECTING) 00:12:20:0x639F6EEC :State change from (STATE\_IDLE, SUBSTATE\_CONNECTING) to (STATE\_IDLE, SUBSTATE\_CONNECTING) 00:12:20:sipSPIUsetBillingProfile:sipCallId for billing records = 41585FCE-14F011CC-8005AF80-D4AA3153@172.31.1.42 00:12:20:CCSIP-SPI-CONTROL: act\_idle\_connection\_created 00:12:20:CCSIP-SPI-CONTROL: act\_idle\_connection\_created:Connid(1) created to 172.31.1.15:5060, local\_port 57838 00:12:20:CCSIP-SPI-CONTROL: sipSPIOutgoingCallSDP 00:12:20:sipSPISetMediaSrcAddr: media src addr for stream 1 = 10.1.1.42 00:12:20:sipSPIReserveRtpPort:reserved port 18978 for stream 1 00:12:20: convert\_codec\_bytes\_to\_ptime:Values :Codec:g711ulaw codecbytes :160, ptime:20 00:12:20:sip\_generate\_sdp\_xcaps\_list:Modem Relay disabled. X-cap not needed 00:12:20:Received Octet3A=0x00 -> Setting ;screen=no ;privacy=off 00:12:20:sipSPIAddLocalContact 00:12:20: Queued event from SIP SPI :SIPSPI\_EV\_SEND\_MESSAGE 00:12:20:sip\_stats\_method 00:12:20:sipSPIProcessRtpSessions 00:12:20:sipSPIAddStream:Adding stream 1 (callid 2) to the VOIP RTP library 00:12:20:sipSPISetMediaSrcAddr: media src addr for stream 1 = 10.1.1.42 00:12:20:sipSPIUpdateRtcpSession:for m-line 1 00:12:20:sipSPIUpdateRtcpSession:rtcp\_session info laddr = 10.1.1.42, lport = 18978, raddr = 0.0.0.0, rport=0, do\_rtcp=FALSE  $src\_callid = 2$ ,  $dest\_callid = -1$ 00:12:20:sipSPIUpdateRtcpSession:No rtp session, creating a new one 00:12:20:sipSPIAddStream:In State Idle 00:12:20:act\_idle\_connection\_created:Transaction active. Facilities will be queued. 00:12:20:0x639F6EEC :State change from (STATE\_IDLE, SUBSTATE\_CONNECTING) to (STATE\_SENT\_INVITE, SUBSTATE\_NONE) 00:12:20:Sent: INVITE sip:222@172.31.1.15:5060 SIP/2.0 Via:SIP/2.0/UDP 10.1.1.42:5060 From:"111" <sip:111@172.31.1.42>;tag=B4DC4-9E1 To:<sip:222@172.31.1.15> Date:Mon, 01 Mar 1993 00:12:20 GMT Call-ID:41585FCE-14F011CC-8005AF80-D4AA3153@172.31.1.42 Supported:timer Min-SE: 1800

Cisco-Guid:1096070726-351277516-2147659648-3567923539 User-Agent:Cisco-SIPGateway/IOS-12.x Allow:INVITE, OPTIONS, BYE, CANCEL, ACK, PRACK, COMET, REFER, SUBSCRIBE, NOTIFY, INFO CSeq:101 INVITE Max-Forwards:6 Remote-Party-ID:<sip:111@172.31.1.42>;party=calling;screen=no;privacy=off Timestamp:730944740 Contact:<sip:111@172.31.1.42:5060> Expires:180 Allow-Events:telephone-event Content-Type:application/sdp Content-Length:230  $v=0$ o=CiscoSystemsSIP-GW-UserAgent 4629 354 IN IP4 172.31.1.42 s=SIP Call c=IN IP4 172.31.1.42  $t=0$  0 m=audio 18978 RTP/AVP 0 100 c=IN IP4 10.1.1.42 a=rtpmap:0 PCMU/8000 a=rtpmap:100 X-NSE/8000 a=fmtp:100 192-194 a=ptime:20 00:12:21:Received: SIP/2.0 100 Trying Via:SIP/2.0/UDP 10.1.1.42:5060 From:"111" <sip:111@172.31.1.42>;tag=B4DC4-9E1 To:<sip:222@172.31.1.15>;tag=442AC-22 Date:Wed, 16 Feb 2000 18:19:56 GMT Call-ID:41585FCE-14F011CC-8005AF80-D4AA3153@172.31.1.42 Timestamp:730944740 Server:Cisco-SIPGateway/IOS-12.x CSeq:101 INVITE Allow-Events:telephone-event Content-Length:0 00:12:21:HandleUdpSocketReads :Msg enqueued for SPI with IPaddr: 10.1.1.15:5060 00:12:21:CCSIP-SPI-CONTROL: act\_sentinvite\_new\_message 00:12:21:CCSIP-SPI-CONTROL: sipSPICheckResponse 00:12:21:sip\_stats\_status\_code 00:12:21: Roundtrip delay 420 milliseconds for method INVITE 00:12:21:0x639F6EEC :State change from (STATE\_SENT\_INVITE, SUBSTATE\_NONE) to (STATE\_RECD\_PROCEEDING, SUBSTATE\_PROCEEDING\_PROCEEDING) 00:12:21:Received: SIP/2.0 180 Ringing Via:SIP/2.0/UDP 10.1.1.42:5060 From:"111" <sip:111@10.1.1.42>;tag=B4DC4-9E1 To:<sip:222@172.31.1.15>;tag=442AC-22 Date:Wed, 16 Feb 2000 18:19:56 GMT Call-ID:41585FCE-14F011CC-8005AF80-D4AA3153@172.31.1.42 Timestamp:730944740 Server:Cisco-SIPGateway/IOS-12.x CSeq:101 INVITE Allow-Events:telephone-event Contact:<sip:222@172.31.1.59:5060> Record-Route:<sip:222@10.1.1.15:5060;maddr=10.1.1.15> Content-Length:230 Content-Type:application/sdp  $v=0$ o=CiscoSystemsSIP-GW-UserAgent 4629 354 IN IP4 10.1.1.42 s=SIP Call c=IN IP4 10.1.1.42  $t=0$  0 m=audio 18978 RTP/AVP 0 100 c=IN IP4 10.1.1.42 a=rtpmap:0 PCMU/8000 a=rtpmap:100 X-NSE/8000 a=fmtp:100 192-194 a=ptime:20 00:12:21:HandleUdpSocketReads :Msg enqueued for SPI with IPaddr: 10.1.1.15:5060 00:12:21:CCSIP-SPI-CONTROL: act\_recdproc\_new\_message

<span id="page-34-0"></span>00:12:21:CCSIP-SPI-CONTROL: act\_recdproc\_new\_message\_response 00:12:21:CCSIP-SPI-CONTROL: sipSPICheckResponse 00:12:21:sip\_stats\_status\_code 00:12:21: Roundtrip delay 496 milliseconds for method INVITE 00:12:21:CCSIP-SPI-CONTROL: act\_recdproc\_new\_message\_response :Early media disabled for 180:Ignoring SDP if present 00:12:21:HandleSIP1xxRinging:SDP in 180 will be ignored if present: No early media cut through 00:12:21:HandleSIP1xxRinging:SDP Body either absent or ignored in 180 RINGING:- would wait for 200 OK to do negotiation. 00:12:21:HandleSIP1xxRinging:MediaNegotiation expected in 200 OK 00:12:21:sipSPIGetGtdBody:No valid GTD body found. 00:12:21:sipSPICreateRawMsg:No GTD passed. 00:12:21:0x639F6EEC :State change from (STATE\_RECD\_PROCEEDING, SUBSTATE\_PROCEEDING\_PROCEEDING) to (STATE\_RECD\_PROCEEDING, SUBSTATE\_PROCEEDING\_ALERTING) 00:12:21:HandleSIP1xxRinging:Transaction Complete. Lock on Facilities released. 00:12:22:Received: SIP/2.0 200 OK Via:SIP/2.0/UDP 10.1.1.42:5060 From:"111" <sip:111@10.1.1.42>;tag=B4DC4-9E1 To:<sip:222@10.1.1.15>;tag=442AC-22 Date:Wed, 16 Feb 2000 18:19:56 GMT Call-ID:41585FCE-14F011CC-8005AF80-D4AA3153@172.31.1.42 Timestamp:730944740 Server:Cisco-SIPGateway/IOS-12.x CSeq:101 INVITE Allow:INVITE, OPTIONS, BYE, CANCEL, ACK, PRACK, COMET, REFER, SUBSCRIBE, NOTIFY, INFO Allow-Events:telephone-event Contact:<sip:222@10.1.1.59:5060> Record-Route:<sip:222@10.1.1.15:5060;maddr=10.1.1.15> Content-Type:application/sdp Content-Length:231  $v=0$ o=CiscoSystemsSIP-GW-UserAgent 9600 4816 IN IP4 10.1.1.59 s=SIP Call c=IN IP4 10.1.1.59  $t=0$  0 m=audio 19174 RTP/AVP 0 100 c=IN IP4 10.1.1.59 a=rtpmap:0 PCMU/8000 a=rtpmap:100 X-NSE/8000 a=fmtp:100 192-194 a=ptime:20

# **Feature Information for SIP Enhanced 180 Provisional Response Handling**

The following table provides release information about the feature or features described in this module. This table lists only the software release that introduced support for a given feature in a given software release train. Unless noted otherwise, subsequent releases of that software release train also support that feature.

Use Cisco Feature Navigator to find information about platform support and Cisco software image support. To access Cisco Feature Navigator, go to [www.cisco.com/go/cfn.](http://www.cisco.com/go/cfn) An account on Cisco.com is not required.

Feature Information Table for the ISR

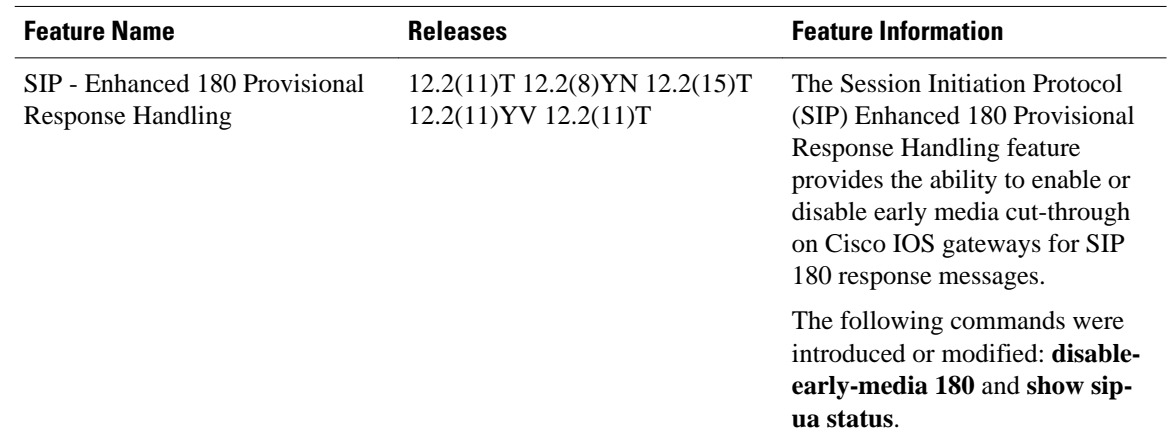

### *Table 6 Feature Information for SIP :Enhanced 180 Provisional Response Handling*

Feature Information Table for the ASR

### *Table 7 Feature Information for SIP: Enhanced 180 Provisional Response Handling*

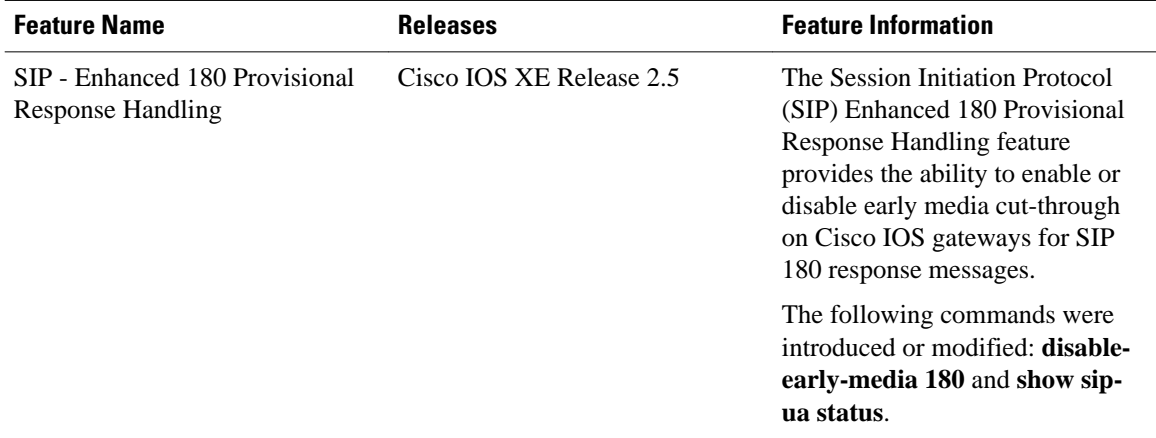

Cisco and the Cisco logo are trademarks or registered trademarks of Cisco and/or its affiliates in the U.S. and other countries. To view a list of Cisco trademarks, go to this URL: [www.cisco.com/go/trademarks](http://www.cisco.com/go/trademarks). Third-party trademarks mentioned are the property of their respective owners. The use of the word partner does not imply a partnership relationship between Cisco and any other company. (1110R)

Any Internet Protocol (IP) addresses and phone numbers used in this document are not intended to be actual addresses and phone numbers. Any examples, command display output, network topology diagrams, and other figures included in the document are shown for illustrative purposes only. Any use of actual IP addresses or phone numbers in illustrative content is unintentional and coincidental.

<span id="page-36-0"></span>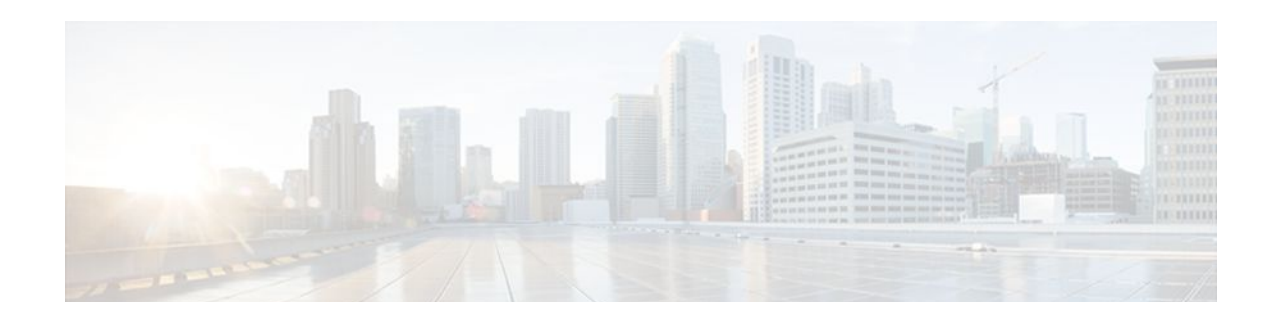

# **SIP Parameter Modification**

### **Cisco Unified Border Element**

• Cisco IOS Release 12.4(15)XZ or a later release must be installed and running on your Cisco Unified Border Element.

### **Cisco Unified Border Element (Enterprise)**

• Cisco IOS XE Release 2.5 or a later release must be installed and running on your Cisco ASR 1000 Series Router.

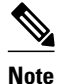

- **Note** This feature applies to outgoing SIP messages.
	- This feature is disabled by default.
	- Removal of mandatory headers is not supported.
	- This feature allows removal of entire MIME bodies from SIP messages. Addition of MIME bodies is not supported.

The SIP Parameter modification feature allow customers to add, remove, or modify the SIP parameters in the SIP messages going out of a border element. The SIP message is generated from the standard signaling stack, but runs the message through a parser which can add, delete or modify specific parameters. This allows interoperability with additional third party devices that require specific SIP message formats. All SIP methods and responses are supported, profiles can be added either in dial-peer level or global level. Basic Regular Expression support would be provided for modification of header values. SDP parameters can also be added, removed or modified.

This feature is applicable only for outgoing SIP messages. Changes to the messages are applied just before they are sent out, and the SIP SPI code does not remember the changes. Because there are no restrictions on the changes that can be applied, users must be careful when configuring this feature - for example, the call might fail if a regular expression to change the To tag value is configured.

In releases prior to Cisco IOS Release 15.1(3)S1, outgoing SIP messages used to have non-token characters in server and user-agent SIP headers. In Cisco IOS Release 15.1(3)S1 and later releases, server and user-agent SIP headers have only token characters. Token characters can be a alphanumeric character, hyphen (-), dot (.), exclamation mark (!), percent (%), asterisk (\*), underscore (\_), plus sign (+), grave (`), apostrophe  $(')$ , or a tilde  $( \sim ).$ 

The **all** keyword is used to apply rules on all requests and responses.

### **SUMMARY STEPS**

- **1. enable**
- **2. configure terminal**
- **3. voice service** *number* **voip**
- **4. voice-class sip-profiles** *group-number*
- **5. response** *option* **sip-header** o*ption* ADD *word* CR
- **6. exit**
- **7. end**

### **DETAILED STEPS**

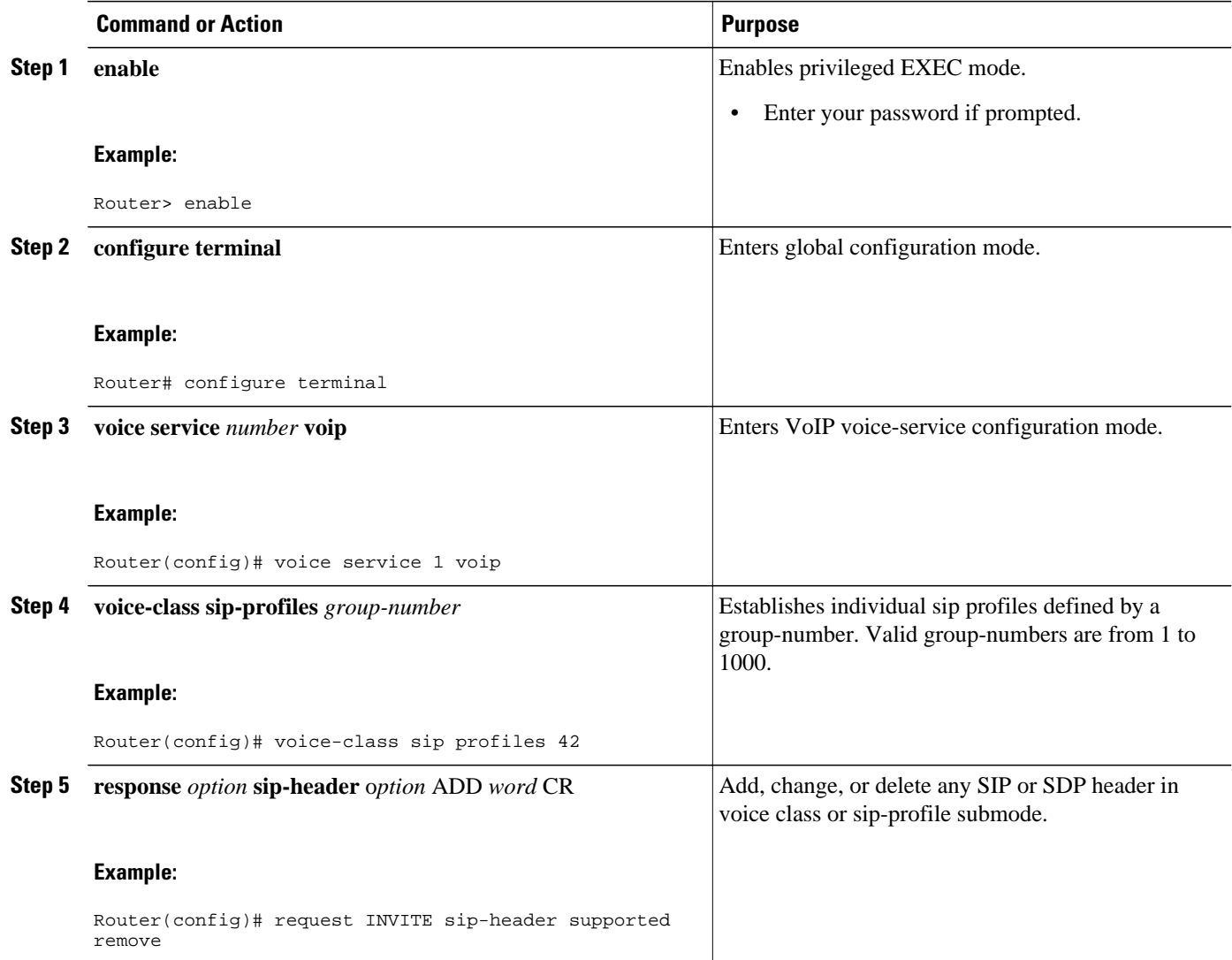

<span id="page-38-0"></span>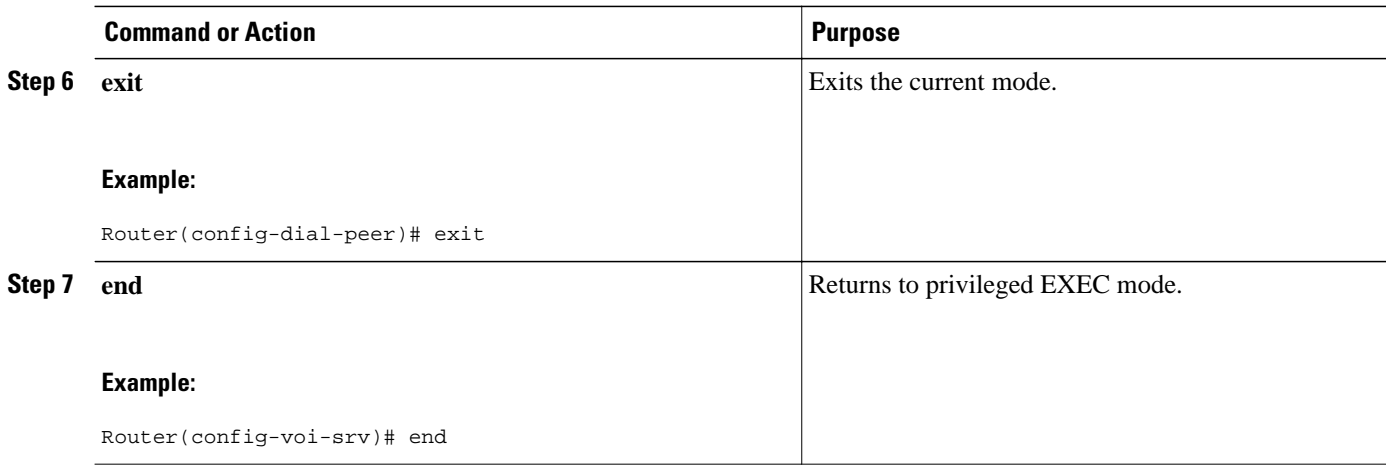

- Finding Feature Information, page 35
- Example, page 35
- [Feature Information for Configuring SIP Parameter Modification, page 36](#page-39-0)

### **Finding Feature Information**

Your software release may not support all the features documented in this module. For the latest feature information and caveats, see the release notes for your platform and software release. To find information about the features documented in this module, and to see a list of the releases in which each feature is supported, see the Feature Information Table at the end of this document.

Use Cisco Feature Navigator to find information about platform support and Cisco software image support. To access Cisco Feature Navigator, go to [www.cisco.com/go/cfn.](http://www.cisco.com/go/cfn) An account on Cisco.com is not required.

## **Example**

```
!
!
!
voice service voip
allow-connections sip to sip
redirect ip2ip
sip
early-offer forced
midcall-signaling passthru
sip-profiles 1
!
!
!
voice class sip-profiles 1
request INVITE sip-header Supported remove
request INVITE sip-header Min-SE remove
request INVITE sip-header Session-Expires remove
request INVITE sip-header Unsupported modify "Unsupported:" "timer"
!
!
!
```
## <span id="page-39-0"></span>**Feature Information for Configuring SIP Parameter Modification**

The following table provides release information about the feature or features described in this module. This table lists only the software release that introduced support for a given feature in a given software release train. Unless noted otherwise, subsequent releases of that software release train also support that feature.

Use Cisco Feature Navigator to find information about platform support and Cisco software image support. To access Cisco Feature Navigator, go to [www.cisco.com/go/cfn.](http://www.cisco.com/go/cfn) An account on Cisco.com is not required.

Feature History Table entry for the Cisco Unified Border Element.

*Table 8 Feature Information for Configuring SIP Parameter Modification*

| <b>Feature Name</b>               | <b>Releases</b>        | <b>Feature Information</b>                                                                                                    |
|-----------------------------------|------------------------|----------------------------------------------------------------------------------------------------|
| <b>SIP Parameter Modification</b> | $12.4(15)XZ$ 12.4(20)T | Allows users to change the<br>standard SIP messages sent from<br>the Cisco SIP stack for better<br>interworking with different SIP<br>entities. |
|                                   |                        | This feature introduces or<br>modifies the following<br>commands: voice class sip-<br>profiles, voice-class sip profiles                        |

Feature History Table entry for the Cisco Unified Border Element (Enterprise) .

*Table 9 Feature Information for Configuring SIP Parameter Modification*

| <b>Feature Name</b>               | <b>Releases</b>          | <b>Feature Information</b>                                                                                                    |
|-----------------------------------|--------------------------|----------------------------------------------------------------------------------------------------|
| <b>SIP Parameter Modification</b> | Cisco IOS XE Release 2.5 | Allows users to change the<br>standard SIP messages sent from<br>the Cisco SIP stack for better<br>interworking with different SIP<br>entities. |
|                                   |                          | This feature introduces or<br>modifies the following<br>commands: voice class sip-<br>profiles, voice-class sip profiles                        |

Cisco and the Cisco logo are trademarks or registered trademarks of Cisco and/or its affiliates in the U.S. and other countries. To view a list of Cisco trademarks, go to this URL: [www.cisco.com/go/trademarks](http://www.cisco.com/go/trademarks). Third-party trademarks mentioned are the property of their respective owners. The use of the word partner does not imply a partnership relationship between Cisco and any other company. (1110R)

Any Internet Protocol (IP) addresses and phone numbers used in this document are not intended to be actual addresses and phone numbers. Any examples, command display output, network topology diagrams, and other figures included in the document are shown for illustrative purposes only. Any use of actual IP addresses or phone numbers in illustrative content is unintentional and coincidental.

 $\overline{\phantom{a}}$ 

<span id="page-42-0"></span>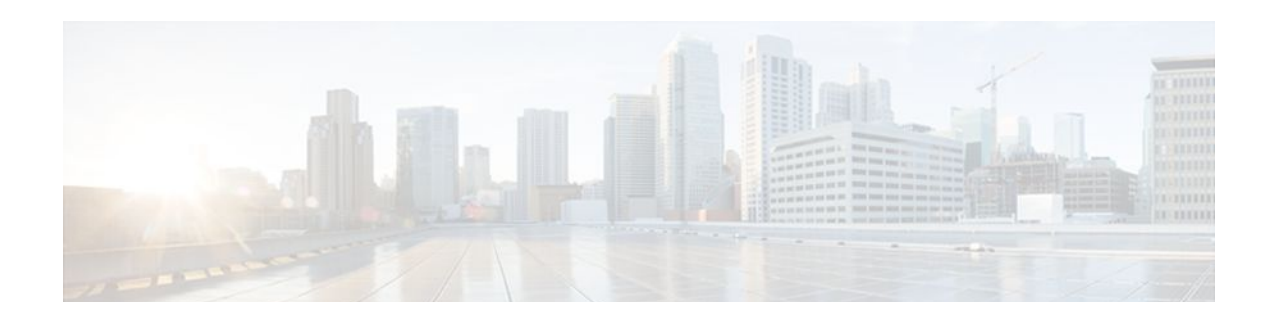

# **Finding Feature Information**

Your software release may not support all the features documented in this module. For the latest feature information and caveats, see the release notes for your platform and software release. To find information about the features documented in this module, and to see a list of the releases in which each feature is supported, see the Feature Information Table at the end of this document.

Use Cisco Feature Navigator to find information about platform support and Cisco software image support. To access Cisco Feature Navigator, go to [www.cisco.com/go/cfn.](http://www.cisco.com/go/cfn) An account on Cisco.com is not required.

 $\overline{\phantom{a}}$ 

<span id="page-44-0"></span>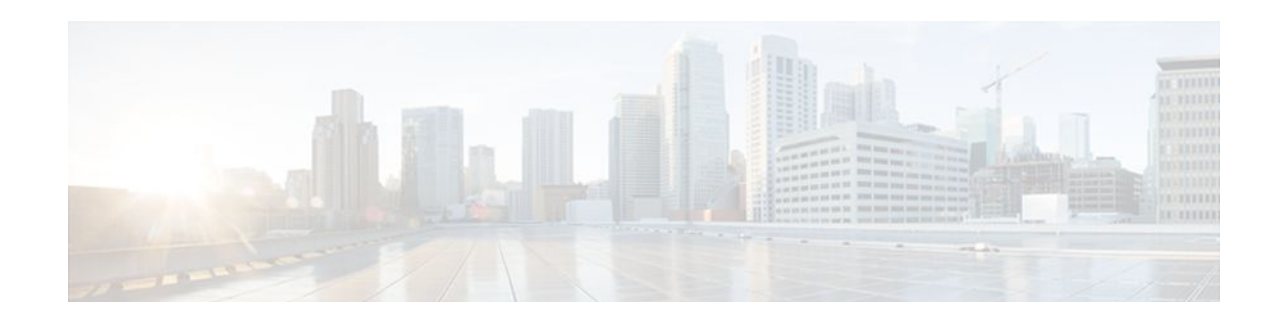

# **Session Refresh with Reinvites**

• The **allow-connections sip to sip** command must be configured before you configure the Session refresh with Reinvites feature. For more information and configuration steps see the "Configuring SIP-to-SIP Connections in a Cisco Unified Border Element" section.

### **Cisco Unified Border Element**

• Cisco IOS Release 12.4(20)T or a later release must be installed and running on your Cisco Unified Border Element.

### **Cisco Unified Border Element (Enterprise)**

• Cisco IOS XE Release 2.5 or a later release must be installed and running on your Cisco ASR 1000 Series Router.

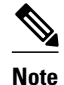

• SIP-to-SIP video calls and SIP-to-SIP ReInvite-based supplementary services fail if the **midcallsignaling**command is not configured.

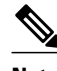

**Note** The following features function if the **midcall-signaling** command is not configured: ses and refer-based supplementary services.

- Configuring Session Refresh with Reinvites is for SIP-to-SIP calls only. All other calls (H323-to-SIP, and H323-to-H323) do not require the **midcall-signaling**command be configured
- Configuring the Session Refresh with Reinvites feature on a dial-peer basis is not supported.
- $\geq$

Configuring support for session refresh with reinvites expands the ability of the Cisco Unified Border Element to receive a REINVITE message that contains either a session refresh parameter or a change in media via a new SDP and ensure the session does not time out. The **midcall-signaling** command distinguishes between the way a Cisco Unified Communications Express and Cisco Unified Border Element releases signaling messages. Most SIP-to-SIP video and SIP-to-SIP ReInvite-based supplementary services features require the Configuring Session Refresh with Reinvites feature to be configured.

#### **Cisco IOS Release 12.4(15)XZ and Earlier Releases**

Session refresh support via OPTIONS method. For configuration information, see the "Enabling In-Dialog OPTIONS to Monitor Active SIP Sessions" section.

### **Cisco IOS Release 12.4(15)XZ and Later Releases**

Cisco Unified BE transparently passes other session refresh messages and parameters so that UAs and proxies can establish keepalives on a call.

### **SUMMARY STEPS**

- **1. enable**
- **2. configure terminal**
- **3. voice service voip**
- **4. sip**
- **5. midcall-signaling passthru**
- **6. exit**
- **7. end**

### **DETAILED STEPS**

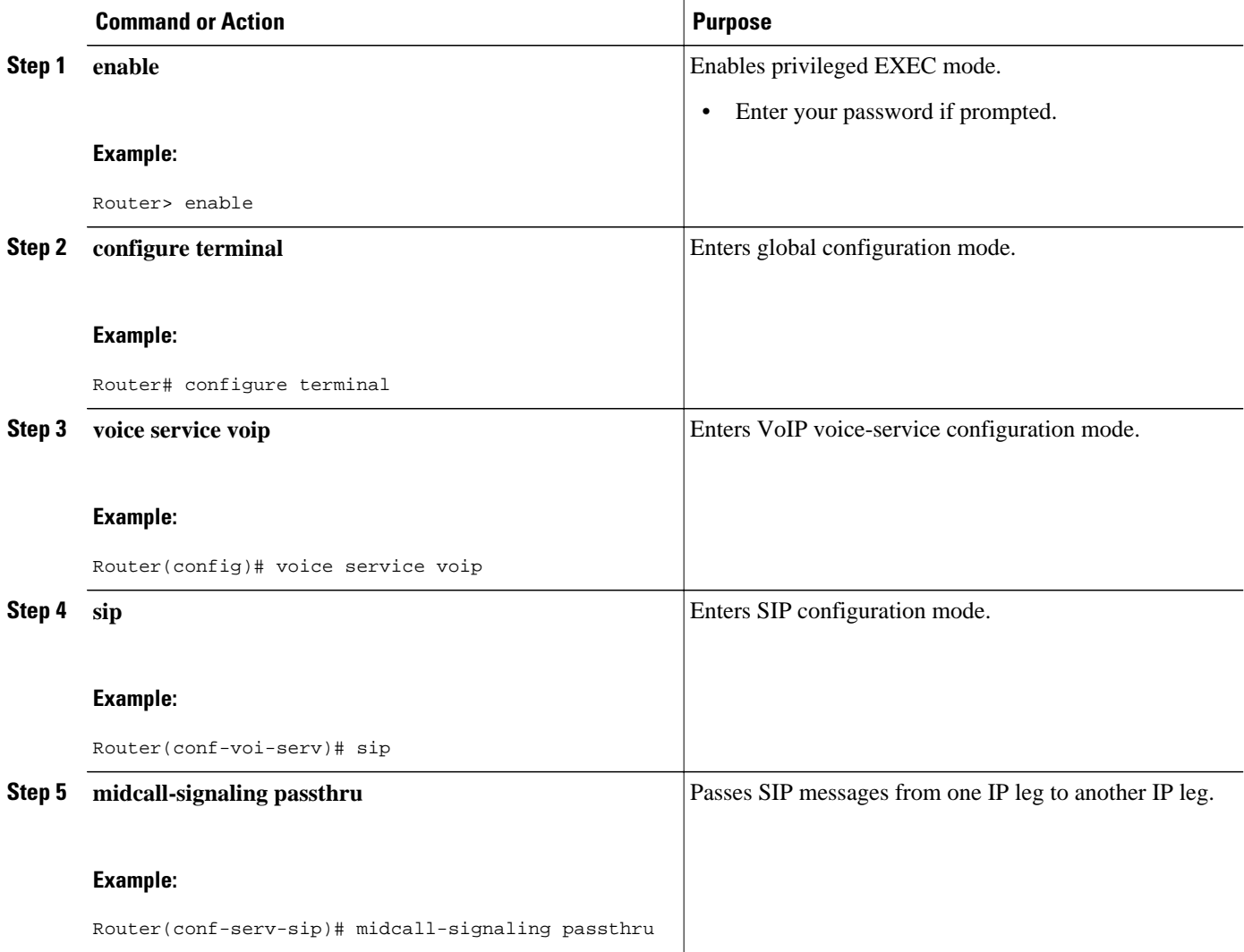

<span id="page-46-0"></span>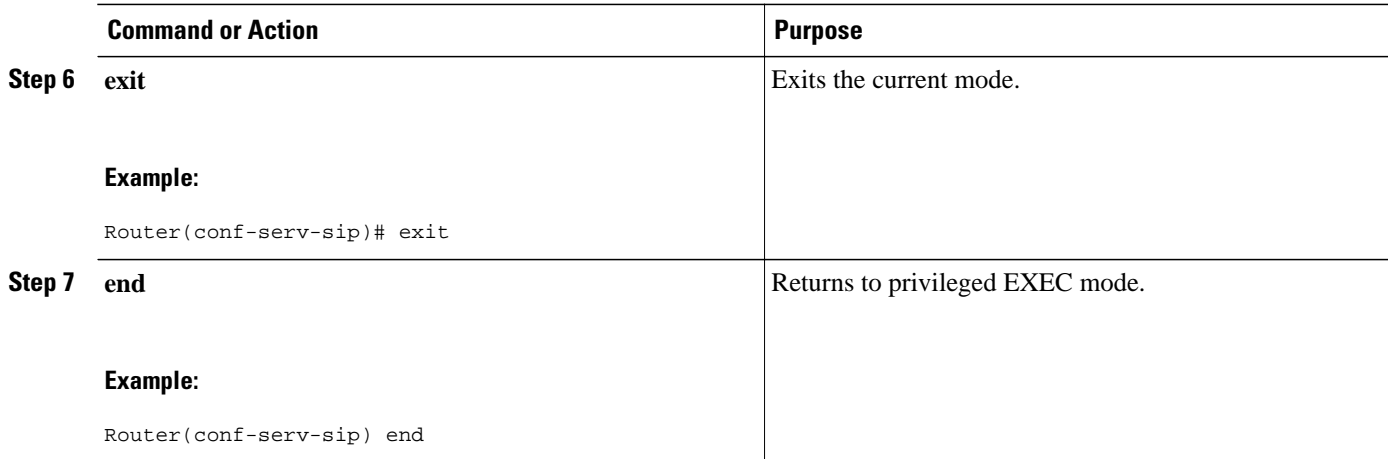

• Feature Information for Session Refresh with Reinvites, page 43

## **Feature Information for Session Refresh with Reinvites**

The following table provides release information about the feature or features described in this module. This table lists only the software release that introduced support for a given feature in a given software release train. Unless noted otherwise, subsequent releases of that software release train also support that feature.

Use Cisco Feature Navigator to find information about platform support and Cisco software image support. To access Cisco Feature Navigator, go to [www.cisco.com/go/cfn.](http://www.cisco.com/go/cfn) An account on Cisco.com is not required.

Feature History Table for the ASR

### *Table 10 Feature Information for Session Refresh with Reinvites*

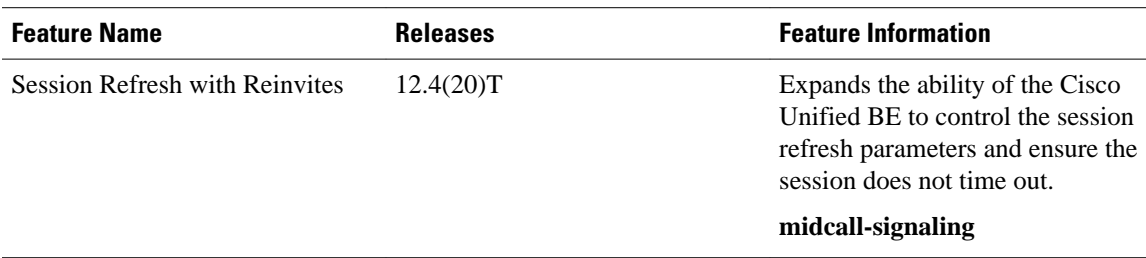

Feature History Table for the ISR

### *Table 11 Feature Information for Session Refresh with Reinvites*

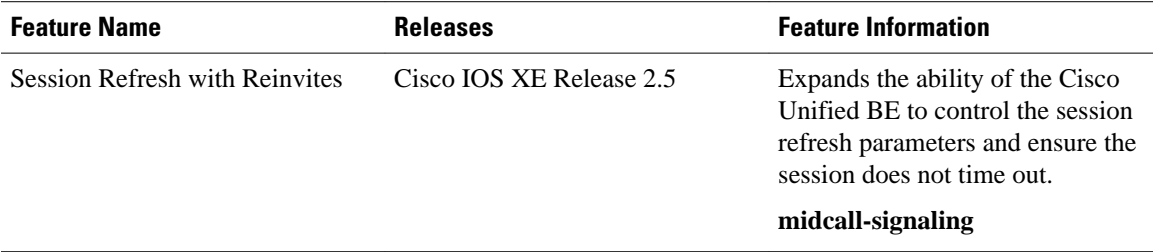

Cisco and the Cisco logo are trademarks or registered trademarks of Cisco and/or its affiliates in the U.S. and other countries. To view a list of Cisco trademarks, go to this URL: [www.cisco.com/go/trademarks](http://www.cisco.com/go/trademarks). Third-party trademarks mentioned are the property of their respective owners. The use of the word partner does not imply a partnership relationship between Cisco and any other company. (1110R)

Any Internet Protocol (IP) addresses and phone numbers used in this document are not intended to be actual addresses and phone numbers. Any examples, command display output, network topology diagrams, and other figures included in the document are shown for illustrative purposes only. Any use of actual IP addresses or phone numbers in illustrative content is unintentional and coincidental.

<span id="page-48-0"></span>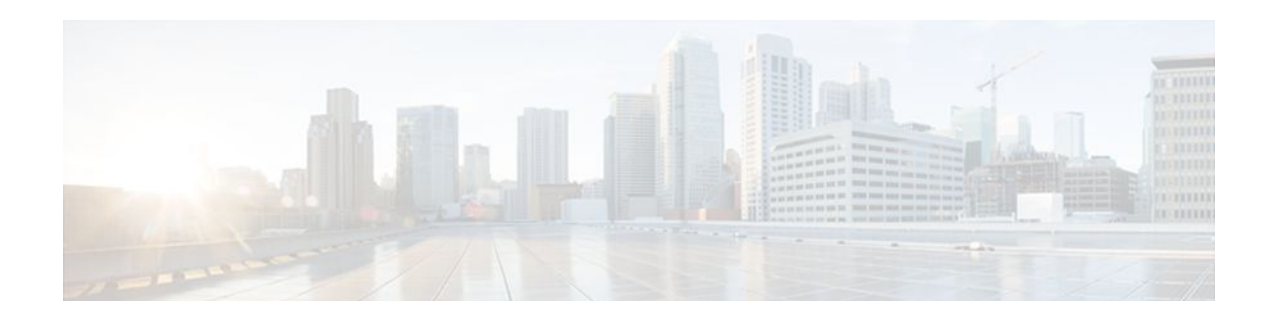

# **Additional References**

The following sections provide references related to the Cisco Unified Border Element (Enterprise) Configuration Guide.

- Related Documents, page 45
- [Standards, page 46](#page-49-0)
- [MIBs, page 46](#page-49-0)
- [RFCs, page 47](#page-50-0)
- [Technical Assistance, page 48](#page-51-0)

## **Related Documents**

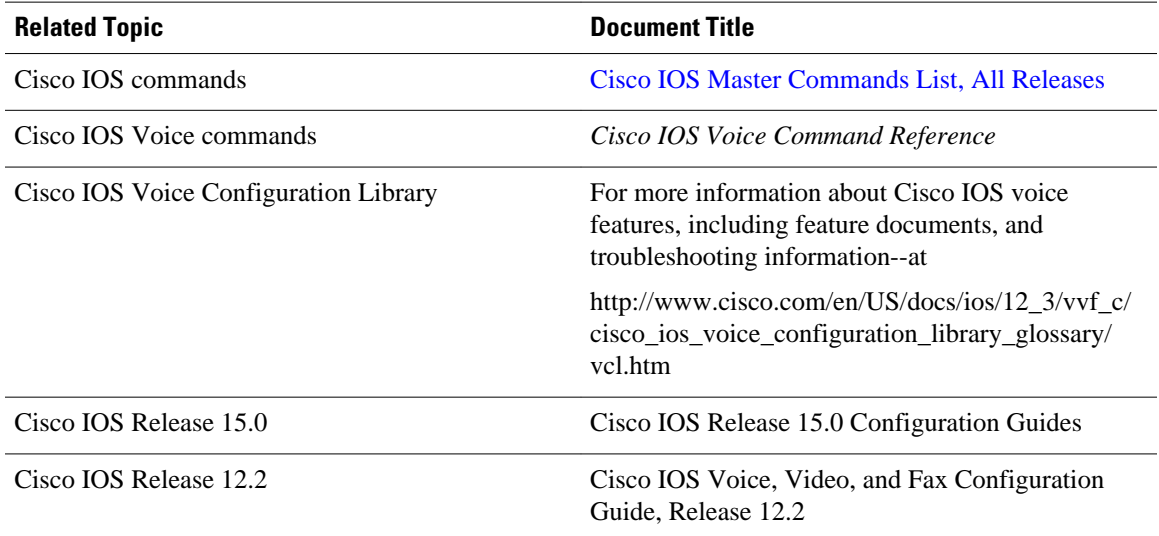

<span id="page-49-0"></span>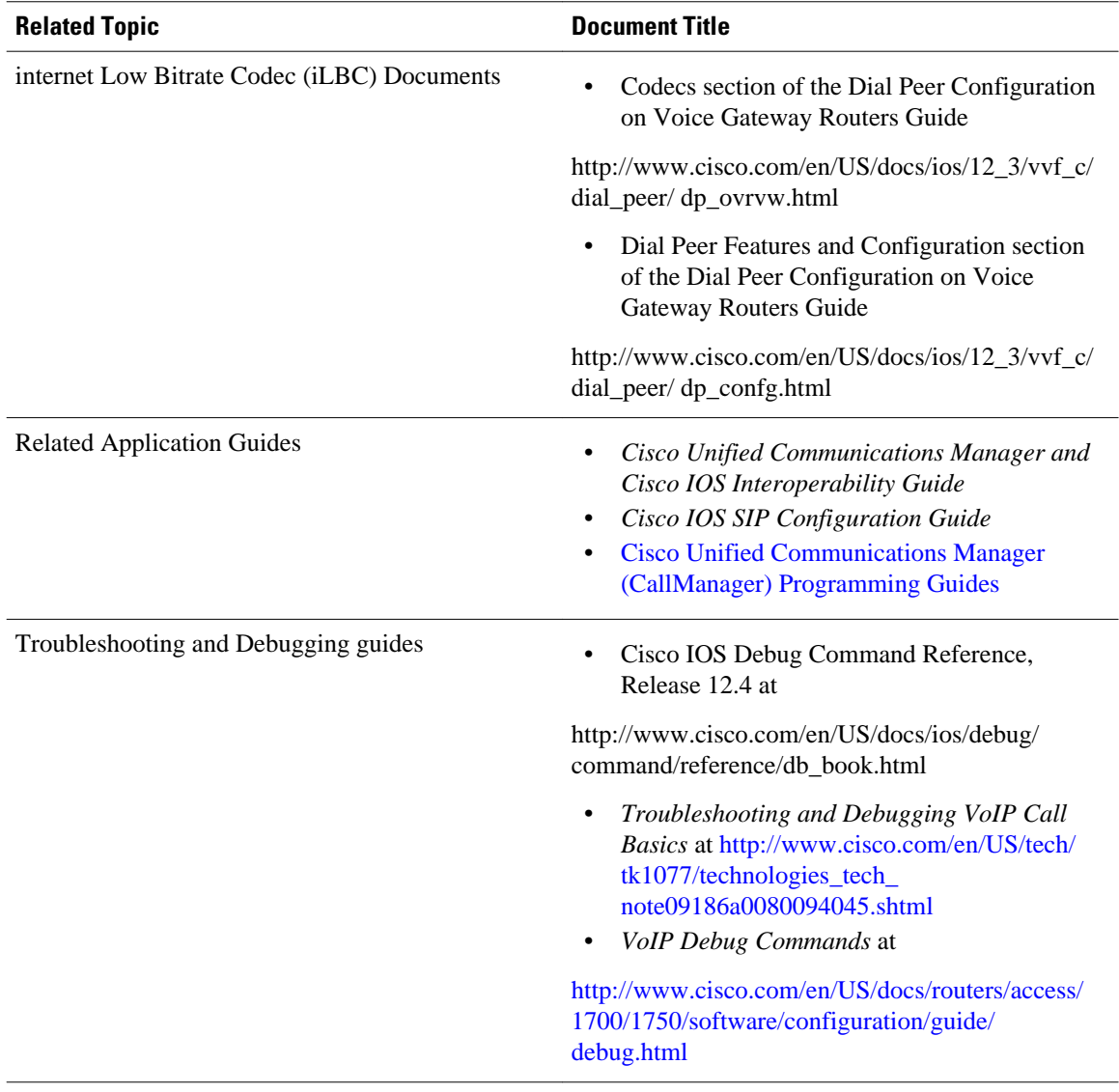

# **Standards**

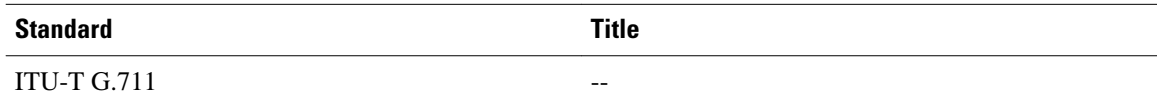

# **MIBs**

platforms, Cisco IOS XE software releases, and feature sets, use Cisco MIB Locator found at the

<span id="page-50-0"></span>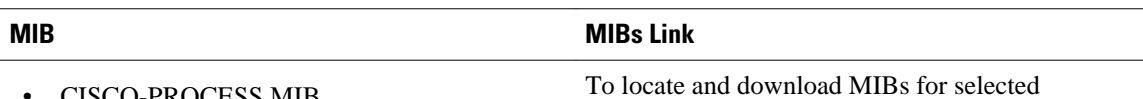

following URL:

<http://www.cisco.com/go/mibs>

• CISCO-PROCESS MIB • CISCO-MEMORY-POOL-MIB

- CISCO-SIP-UA-MIB
- DIAL-CONTROL-MIB
- CISCO-VOICE-DIAL-CONTROL-MIB
- CISCO-DSP-MGMT-MIB
- IF-MIB
- IP-TAP-MIB
- TAP2-MIB
- USER-CONNECTION-TAP-MIB

## **RFCs**

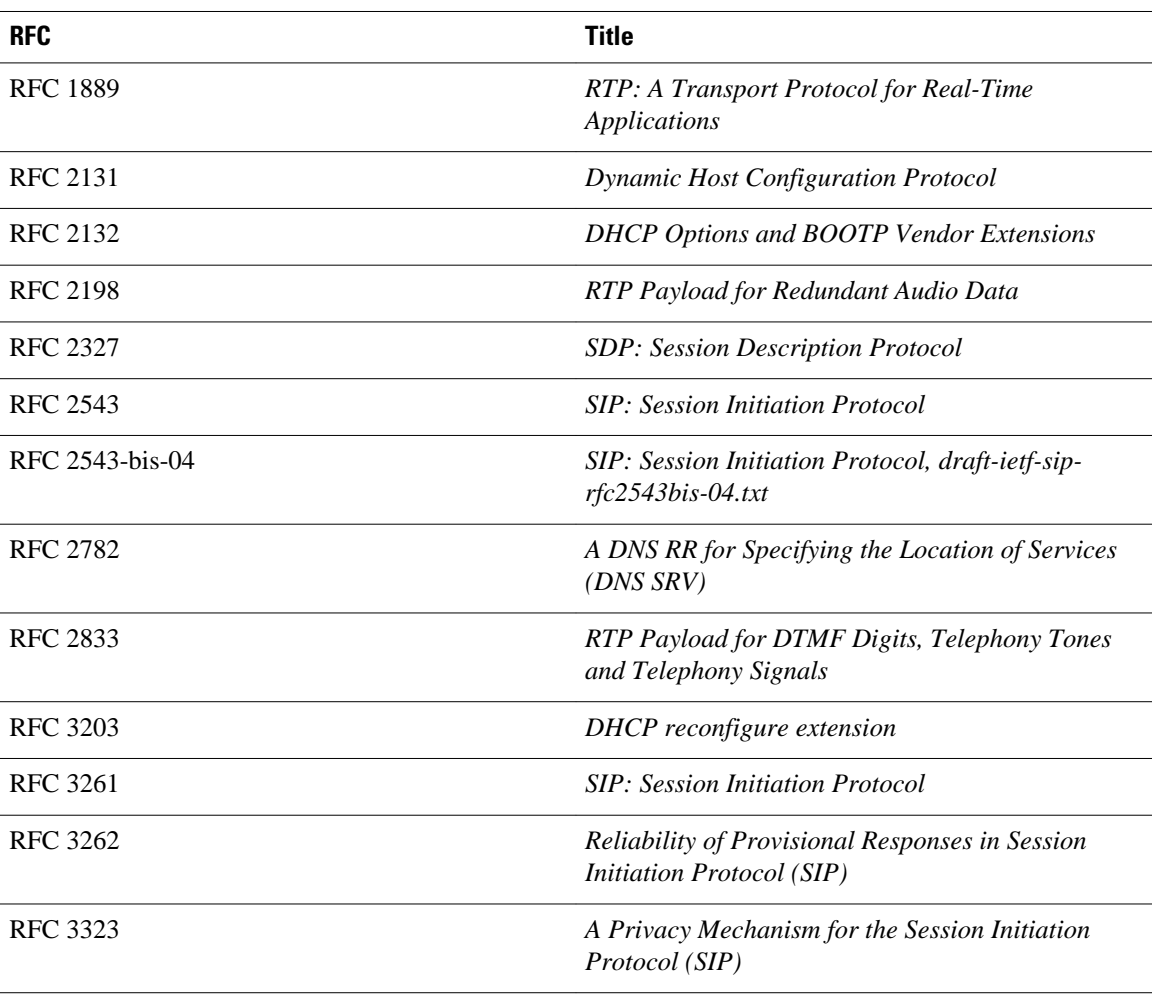

<span id="page-51-0"></span>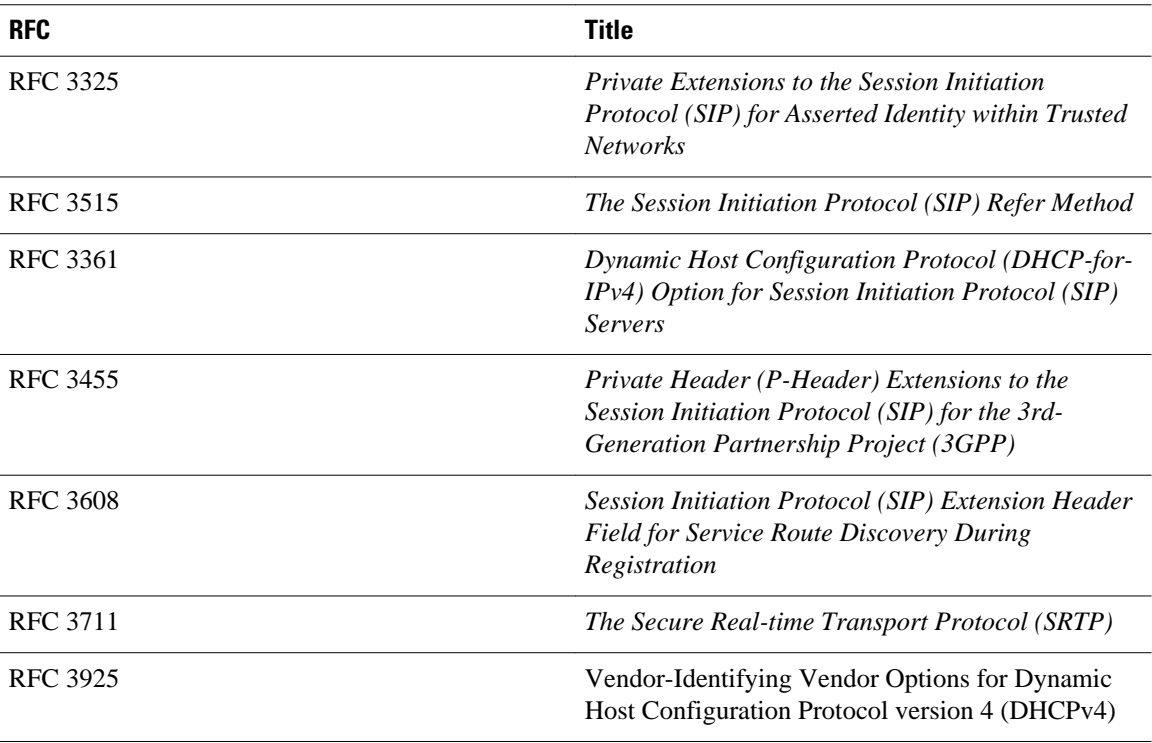

# **Technical Assistance**

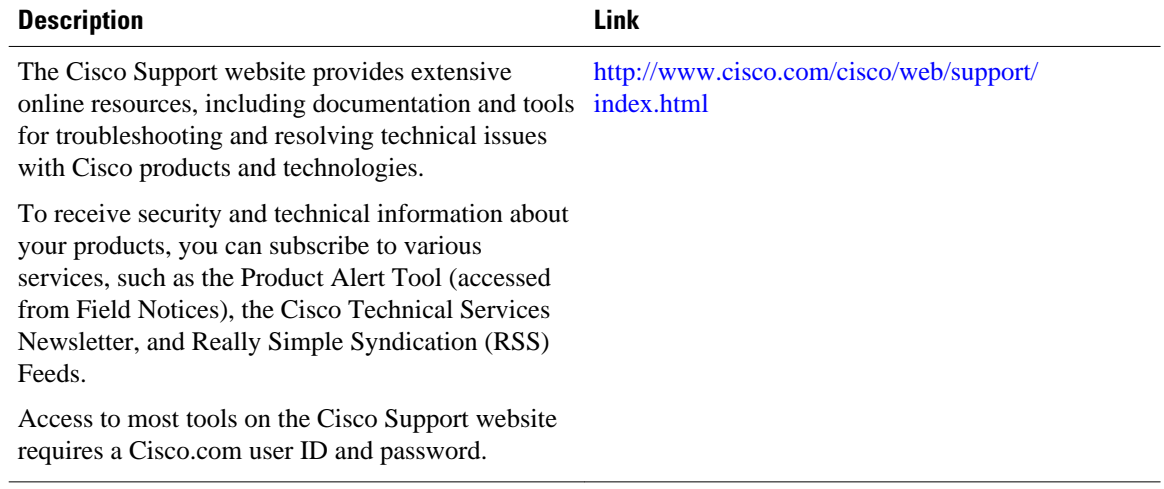

<span id="page-52-0"></span>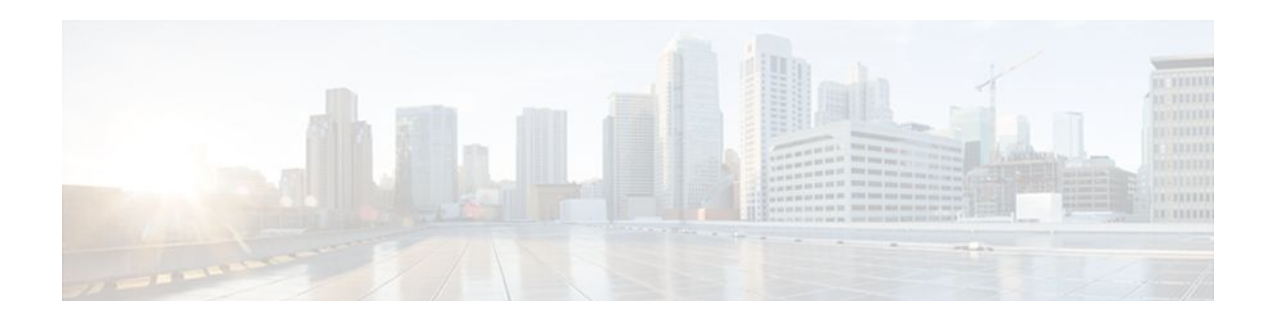

# **Glossary**

**AMR-NB** --Adaptive Multi Rate codec - Narrow Band.

**Allow header** --Lists the set of methods supported by the UA generating the message.

**bind** -- In SIP, configuring the source address for signaling and media packets to the IP address of a specific interface.

**call** --In SIP, a call consists of all participants in a conference invited by a common source. A SIP call is identified by a globally unique call identifier. A point-to-point IP telephony conversation maps into a single SIP call.

**call leg** --A logical connection between the router and another endpoint.

**CLI** --command-line interface.

**Content-Type header** --Specifies the media type of the message body.

**CSeq header** --Serves as a way to identify and order transactions. It consists of a sequence number and a method. It uniquely identifies transactions and differentiates between new requests and request retransmissions.

**delta** --An incremental value. In this case, the delta is the difference between the current time and the time when the response occurred. **dial peer**--An addressable call endpoint.

**dial peer** --An addressable call endpoint.

**DNS** --Domain Name System. Used to translate H.323 IDs, URLs, or e-mail IDs to IP addresses. DNS is also used to assist in locating remote gatekeepers and to reverse-map raw IP addresses to host names of administrative domains.

**DNS SRV** --Domain Name System Server. Used to locate servers for a given service.

**DSP** --Digital Signal Processor.

**DTMF** --dual-tone multifrequency. Use of two simultaneous voice-band tones for dialing (such as touchtone).

**EFXS** --IP phone virtual voice ports.

**FODN** --fully qualified domain name. Complete domain name including the host portion; for example, *serverA.companyA.com* .

**FXS** --analog telephone voice ports.

**gateway** --A gateway allows SIP or H.323 terminals to communicate with terminals configured to other protocols by converting protocols. A gateway is the point where a circuit-switched call is encoded and repackaged into IP packets.

**H.323** --An International Telecommunication Union (ITU-T) standard that describes packet-based video, audio, and data conferencing. H.323 is an umbrella standard that describes the architecture of the

conferencing system and refers to a set of other standards (H.245, H.225.0, and Q.931) to describe its actual protocol.

**iLBC** --internet Low Bitrate Codec.

INVITE--A SIP message that initiates a SIP session. It indicates that a user is invited to participate, provides a session description, indicates the type of media, and provides insight regarding the capabilities of the called and calling parties.

IP-- Internet Protocol. A connectionless protocol that operates at the network layer (Layer 3) of the OSI model. IP provides features for addressing, type-of-service specification, fragmentation and reassemble, and security. Defined in RFC 791. This protocol works with TCP and is usually identified as TCP/IP. See TCP/IP.

**ISDN** --Integrated Services Digital Network.

**Minimum Timer** --Configured minimum value for session interval accepted by SIP elements (proxy, UAC, UAS). This value helps minimize the processing load from numerous INVITE requests.

**Min-SE** --Minimum Session Expiration. The minimum value for session expiration.

**multicast** --A process of transmitting PDUs from one source to many destinations. The actual mechanism (that is, IP multicast, multi-unicast, and so forth) for this process might be different for LAN technologies.

**originator** --User agent that initiates the transfer or Refer request with the recipient.

**PDU** --protocol data units. Used by bridges to transfer connectivity information.

**PER** --Packed Encoding Rule.

**proxy** --A SIP UAC or UAS that forwards requests and responses on behalf of another SIP UAC or UAS.

**proxy server** --An intermediary program that acts as both a server and a client for the purpose of making requests on behalf of other clients. Requests are serviced internally or by passing them on, possibly after translation, to other servers. A proxy interprets and, if necessary, rewrites a request message before forwarding it.

**recipient** --User agent that receives the Refer request from the originator and is transferred to the final recipient.

**redirect server** --A server that accepts a SIP request, maps the address into zero or more new addresses, and returns these addresses to the client. It does not initiate its own SIP request or accept calls.

**re-INVITE** --An INVITE request sent during an active call leg.

**Request URI** --Request Uniform Resource Identifier. It can be a SIP or general URL and indicates the user or service to which the request is being addressed.

**RFC** --Request For Comments.

**RTP** --Real-Time Transport Protocol (RFC 1889)

**SCCP** --Skinny Client Control Protocol.

SDP--Session Description Protocol. Messages containing capabilities information that are exchanged between gateways.

**session** --A SIP session is a set of multimedia senders and receivers and the data streams flowing between the senders and receivers. A SIP multimedia conference is an example of a session. The called party can be invited several times by different calls to the same session.

**session expiration** --The time at which an element considers the call timed out if no successful INVITE transaction occurs first.

**session interval** --The largest amount of time that can occur between INVITE requests in a call before a call is timed out. The session interval is conveyed in the Session-Expires header. The UAS obtains this

value from the Session-Expires header of a 2*xx* INVITE response that it sends. Proxies and UACs determine this value from the Session-Expires header in a 2*xx* INVITE response they receive.

**SIP** --Session Initiation Protocol. An application-layer protocol originally developed by the Multiparty Multimedia Session Control (MMUSIC) working group of the Internet Engineering Task Force (IETF). Their goal was to equip platforms to signal the setup of voice and multimedia calls over IP networks. SIP features are compliant with IETF RFC 2543, published in March 1999.

**SIP URL** --Session Initiation Protocol Uniform Resource Locator. Used in SIP messages to indicate the originator, recipient, and destination of the SIP request. Takes the basic form of *user@host* , where *user* is a name or telephone number, and *host* is a domain name or network address.

**SPI** --service provider interface.

**socket listener** -- Software provided by a socket client to receives datagrams addressed to the socket.

**stateful proxy** --A proxy in keepalive mode that remembers incoming and outgoing requests.

**TCP** --Transmission Control Protocol. Connection-oriented transport layer protocol that provides reliable full-duplex data transmissions. TCP is part of the TCP/IP protocol stack. See also TCP/IP and IP.

**TDM** --time-division multiplexing.

**UA** --user agent. A combination of UAS and UAC that initiates and receives calls. See **UAS**and **UAC**.

**UAC** --user agent client. A client application that initiates a SIP request.

**UAS** --user agent server. A server application that contacts the user when a SIP request is received and then returns a response on behalf of the user. The response accepts, rejects, or redirects the request.

**UDP** -- User Datagram Protocol. Connectionless transport layer protocol in the TCP/IP protocol stack. UDP is a simple protocol that exchanges datagrams without acknowledgments or guaranteed delivery, requiring that error processing and retransmission be handled by other protocols. UDP is defined in RFC-768.

**URI** --Uniform Resource Identifier. Takes a form similar to an e-mail address. It indicates the user's SIP identity and is used for redirection of SIP messages.

**URL** --Universal Resource Locator. Standard address of any resource on the Internet that is part of the World Wide Web (WWW).

**User Agent** --A combination of UAS and UAC that initiates and receives calls. See **UAS and UAC.**

**VFC** --Voice Feature Card.

**VoIP** --Voice over IP. The ability to carry normal telephone-style voice over an IP-based Internet with POTS-like functionality, reliability, and voice quality. VoIP is a blanket term that generally refers to the Cisco standards-based approach (for example, H.323) to IP voice traffic.

 $\overline{\phantom{a}}$